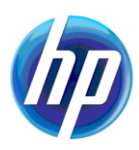

**HP Secure Web Server for OpenVMS (based on Apache™) Version 2.2 Installation and Configuration Guide**

**November 2011**

Version 2.2 for OpenVMS Alpha, based on Apache 2.0.63 CPQ-AXPVMS-CSWS-V0202--1.PCSI\_SFX\_AXPEXE

Version 2.2 for OpenVMS Integrity servers, based on Apache 2.0.63 HP-I64VMS-CSWS-V0202--1.PCSI\_SFX\_I64EXE

This document contains information about installing and configuring the HP Secure Web Server (SWS) for OpenVMS. It also includes information about running the web server, security information, and how to build and debug loadable Apache modules.

> **Software Version** Secure Web Server for OpenVMS Version 2.2

Hewlett-Packard Company Palo Alto, California

### **Contents**

#### **Chapter 1 Installation Requirements and Prerequisites**

- 1.1 Hardware Requirements
- 1.1.1 ODS-5 Disk
- 1.1.2 Disk Space
- 1.2 Software Requirements
	- 1.2.1 [MultiNet and TCPware Network Products](http://beavis.zko.dec.com:8800/openvms/products/ips/apache/csws_install_20.html#net_s)
	- 1.2.2 CSWS\_JAVA Requirements
	- 1.2.3 CSWS\_PHP Requirements
	- 1.2.4 CSWS\_PERL Requirements
	- 1.2.5 Building the Apache HTTP Server from Source Code

#### **Chapter 2 Installation and Configuration**

- 2.1 Read the Release Notes
- 2.2 Install the Secure Web Server
	- 2.2.1 Sample Installation
- 2.3 Configure the Secure Web Server
- 2.3.1 Configuration Menu
	- 2.3.3 Configuring a Single Server
	- 2.3.3 Sample Configuration of a Single Server
	- 2.3.4 [Configuring Multiple Servers](http://beavis.zko.dec.com:8800/openvms/products/ips/apache/csws_install_20.html#config_multiple_s)
	- 2.3.5 Sample Configuration of Multiple Servers
	- 2.3.6 [Delete Server Instance](http://beavis.zko.dec.com:8800/openvms/products/ips/apache/csws_install_20.html#delete_config_mult)
	- 2.3.7 Managing suEXEC
	- 2.3.8 Running the OpenSSL Certificate Tool
	- 2.3.9 Converting Files to Stream\_LF
	- 2.3.10 Starting and Stopping the Secure Web Server
	- 2.3.11 [Showing the Status of an Apache Instance](http://beavis.zko.dec.com:8800/openvms/products/ips/apache/csws_install_20.html#showstatus)
	- 2.3.12 Adding a Node to CSWS in a Cluster Environment
	- 2.3.13 Managing Multiple Servers
		- 2.3.13.1 HTTPD.CONF
		- 2.3.13.2 APACHE\$SETUP.COM and LOGIN.COM
	- 2.3.14 Viewing the OpenSSL Certificate
- 2.4 Post Configuration Checklist
	- 2.4.1 Configure CSWS\_JAVA
	- 2.4.2 Check the CSWS\_PERL Configuration
	- 2.4.3 Check the CSWS\_PHP Configuration
	- 2.4.4 Run AUTOGEN
	- 2.4.5 [Check Disk Quota](http://beavis.zko.dec.com:8800/openvms/products/ips/apache/csws_install_20.html#dq_s)
	- 2.4.6 Check for SET TERMINAL/INQUIRE
	- 2.4.7 Disable Non-interactive Login Time
- 2.5 Test the Installation
	- 2.5.1 Browser Test
	- 2.5.2 TELNET Test
	- 2.5.3 Troubleshooting
- 2.6 What's Next
- 2.7 Merge Changes to Files You Have Customized
- 2.8 [Installing Optional Modules at a Later Time](http://beavis.zko.dec.com:8800/openvms/products/ips/apache/csws_install_20.html#poo_s)

#### **Chapter 3 [Running the Secure Web Server on OpenVMS](http://beavis.zko.dec.com:8800/openvms/products/ips/apache/csws_install_20.html#run_apache_c)**

- 3.1 Starting and Stopping the Server
	- 3.1.1 Starting the Server
	- 3.1.2 Stopping the Server
- 3.1.2.1 [Stopping the Server Using the Server Process Name](http://beavis.zko.dec.com:8800/openvms/products/ips/apache/csws_install_20.html#stopserverpid_s)
- 3.2 Server Log File

3.3 Performance Considerations

3.3.1 Limits and Quotas

3.3.2 Server Experiencing Medium to High Usage

- 3.3.3 [Global Pages and Global Sections](http://beavis.zko.dec.com:8800/openvms/products/ips/apache/csws_install_20.html#glob_s)
- 3.3.4 [Excessive File Build Up](http://beavis.zko.dec.com:8800/openvms/products/ips/apache/csws_install_20.html#pile_s)
- 3.4 [Customizing the Server Environment](http://beavis.zko.dec.com:8800/openvms/products/ips/apache/csws_install_20.html#config_s)
- 3.5 [Modules and Directives](http://beavis.zko.dec.com:8800/openvms/products/ips/apache/csws_install_20.html#mods_s)
	- 3.5.1 [Apache Modules](http://beavis.zko.dec.com:8800/openvms/products/ips/apache/csws_install_20.html#apachemodules_s)
	- 3.5.2 Apache 1.3 Modules Not Included
	- 3.5.3 OpenVMS Directives
	- 3.5.4 Command Line Options
	- 3.5.5 Virtual Host Support
	- 3.5.6 Dynamic Shared Object Support
	- 3.5.7 File Handlers
	- 3.5.8 Content Negotiation
	- 3.5.9 Apache API
	- 3.5.10 WebDAV (Distributed Authoring and Versioning) Support 3.5.10.1 Testing DAV Operation
	- 3.5.11 suEXEC Support
	- 3.5.12 MOD\_SSL
	- 3.5.12.1 Setting up a Galaxy Shared-Memory SSL Session Cache
	- 3.5.13 Running MOD\_OSUSCRIPT
- 3.6 File Formats
- 3.7 Managing File and Directory Access Controls
	- 3.7.1 Outbound Access to Non-CSWS Files and Directories
	- 3.7.2 Inbound Access to SWS Files and Directories
- 3.8 Logical Names
- 3.9 OpenVMS Cluster Considerations
	- 3.9.1 Individual System vs. Clusterwide Definition
	- 3.9.2 Mixed-Architecture (Alpha and VAX) Cluster
- 3.10 Common Gateway Interface (CGI)
	- 3.10.1 CGI Environment Variables
	- 3.10.2 Referencing Input
	- 3.10.3 Executing CGI
	- 3.10.4 Logicals for Debugging CGI Scripts
	- 3.10.5 Displaying Graphics with CGI Command Procedures

#### **Chapter 4 Security Information**

- 4.1 Process Model
- 4.2 Privileges Required to Start and Stop the Server
- 4.3 File Ownership and Protection
- 4.4 Authentication Using OpenVMS Usernames and Passwords (MOD\_AUTH\_OPENVMS)
	- 4.4.1 The require group Directive
	- 4.4.2 The require user Directive
	- 4.4.3 Hiding Accounts
	- 4.4.4 MOD\_AUTH\_OPENVMS Security Considerations
	- 4.4.5 MOD\_AUTH\_OPENVMS Examples
- 4.5 Server Extensions (CGI Scripts, PHP Scripts, Perl Modules)
- 4.6 suEXEC in the Secure Web Server
	- 4.6.1 suEXEC Security Model
	- 4.6.2 Configuring suEXEC
		- 4.6.2.1 Using Paths with Logicals in UserDir Directive
			- 4.6.2.2 Using Paths with Device names in UserDir Directive
- 4.7 Protecting Server Certificate Keys

#### **Chapter 5 Building and Debugging Loadable Apache Modules for the Secure Web Server**

- 5.1 The Apache API, Run-Time Library, and HTTP Request Processing
- 5.2 Building a Module
- 5.2.1 Defining Your Apache Module Data Structure Symbol
- 5.2.2 Compiling a Module
- 5.2.3 Linking a Module
- 5.2.4 Example: mod\_rewrite
- 5.2.5 Debugging a User-Built Apache Module
- 5.2.5.1 Preparing to debug your module
- 5.2.5.2 Debugging your module

**Chapter 6 Open Source Licenses**

# **Chapter 1 Installation Requirements and Prerequisites**

Before you can install the Secure Web Server (SWS) for OpenVMS *(based on Apache)*, verify that your system meets the minimum hardware and software requirements described below.

### **1.1 Hardware Requirements**

You can install the SWS for OpenVMS on any Alpha Server system running OpenVMS Version 7.3-2 or higher, or any Integrity server system running OpenVMS Integrity server Version 8.2 or higher.

### **1.1.1 ODS-5 Disk**

HP requires that you install the Version 2.2 kit on an ODS-5 enabled disk.

#### **Important**

**You must install the Version 2.2 kit on an ODS-5 target volume**. If you attempt to install this kit on an ODS-2 volume, the installation will fail. If you had an existing CSWS V1.3 installation, the failed operation will leave it in a corrupt state.

Verify that the destination device is an ODS-5 volume by entering a command similar to the following, where *DISK\$DKA200* is the disk where you want to install the SWS:

\$ SHOW DEV DISK\$DKA200/FULL

Disk VARMIT\$DKA200:, device type COMPAQ BB00923468, is online, mounted, file-oriented device, shareable, available to cluster, error logging is enabled.

Volume Status: ODS-5, subject to mount verification, file high-water marking, write-back caching enabled.

### **1.1.2 Disk Space**

The SWS for OpenVMS Alpha compressed file contains 28,416 blocks. The expanded PCSI file requires approximately 45,000 blocks of working disk space to install.

The SWS for OpenVMS Integrity servers compressed file contains 54,848 blocks. The expanded PCSI file requires approximately 65,000 blocks of working disk space to install.

### **1.2 Software Requirements**

The SWS requires the following software:

HP OpenVMS Alpha Version 7.3-2 or higher Or

HP OpenVMS Integrity server Version 8.2 or higher

Be sure that your system has the latest required ECOs, available from [HP Services](http://ftp.support.compaq.com/patches/.new/openvms.shtml)  [OpenVMS Software Patches.](http://ftp.support.compaq.com/patches/.new/openvms.shtml)

HP TCP/IP Services for OpenVMS Version 5.4 or higher (for SWS on OpenVMS Alpha Version 7.3-2)

Or

HP TCP/IP Services for OpenVMS Version 5.5 or higher (for SWS on OpenVMS Alpha and OpenVMS Integrity server Version 8.2 or higher).

# **1.2.1 MultiNet and TCPware Network Products**

If you are using MultiNet or TCPware from Process Software Corporation instead of HP TCP/IP Services for OpenVMS, you should be aware of the following information.

The SWS has been tested and verified using HP TCP/IP Services for OpenVMS. There are no known problems running the SWS with other TCP/IP network products such as MultiNet and TCPware, but HP has not formally tested and verified these other products.

### **Note**

MultiNet and TCPware currently support IPv4 only. If you want to take advantage of the IPv6 support in the SWS, you must use HP TCP/IP Services for OpenVMS Version 5.3 or higher.

MultiNet and TCPware require ECO kits for the SWS. These ECO kits are subject to change. For the latest ECO kit information, contact Process Software and ask for the ECO kits required to run the SWS for OpenVMS. Send network connectivity questions regarding the SWS on TCPware and MultiNet via email to **support@process.com**.

# **1.2.2 CSWS\_JAVA Requirements**

CSWS\_JAVA includes the following [Apache Jakarta](http://jakarta.apache.org/) technologies: [Tomcat](http://jakarta.apache.org/tomcat/) (JavaServer Pages 1.2, Java Servlet 2.3, MOD\_JK, and MOD\_JK2) and [Ant.](http://jakarta.apache.org/ant/index.html) (Note: Ant is a partial implementation of the Jakarta Ant subproject and its use is limited to building the included sample web applications and simple user-written web applications for Tomcat.)

CSWS\_JAVA V3.0 provides Java Servlet 2.4 and JSP 2.0 technology, while CSWS\_JAVA V2.x provides Java Servlet 2.3 and JSP 1.2 technology.

CSWS\_JAVA has retired support for CSWS\_JSERV. If you want to continue JSERV support, download CSWS\_JAVA Version 1.1 from the CSWS\_JAVA for HP SWS for OpenVMS web site at [http://h71000.www7.hp.com/openvms/products/ips/apache/csws\\_java.html.](http://h71000.www7.hp.com/openvms/products/ips/apache/csws_java.html)

See the CSWS JAVA for HP SWS for OpenVMS web site for CSWS JAVA requirements.

# **1.2.3 CSWS\_PHP Requirements**

PHP is a server-side, cross-platform; HTML embedded scripting language that lets you create dynamic web pages. PHP-enabled web pages are treated the same as regular HTML pages, and you can create and edit them the way you normally create regular HTML pages.

See the CSWS\_PHP for HP SWS for OpenVMS web site at [http://h71000.www7.hp.com/openvms/products/ips/apache/csws\\_php.html](http://h71000.www7.hp.com/openvms/products/ips/apache/csws_php.html) for CSWS\_PHP requirements.

# **1.2.4 CSWS\_PERL Requirements**

Perl has become the premier scripting language of the Web, as most CGI programs are written in Perl. The SWS for OpenVMS supports an optional kit, CSWS\_PERL. This kit includes MOD\_PERL, an interface between Perl and the SWS which lets you write modules entirely in Perl.

See the *CSWS\_PERL for HP SWS for OpenVMS Installation Guide and Release Notes* for CSWS\_PERL requirements.

# **1.2.5 Building the Apache HTTP Server from Source Code**

The SWS Version 2.2 kit is based on Apache 2.0.63. The SWS source code can be found at the SWS for OpenVMS web site at [http://h71000.www7.hp.com/openvms/products/ips/apache/csws\\_source.html.](http://h71000.www7.hp.com/openvms/products/ips/apache/csws_source.html)

The build instructions are guidelines only and will require modification and customization for the OpenVMS environment used for the build. Other build prerequisites, such as compilers, might also exist.

# **Chapter 2 Installation and Configuration**

Installation and configuration consists of the following steps:

- 1. Read the release notes
- 2. Install the server and optional modules
- 3. Configure the server
- 4. Review the post configuration checklist
- 5. Test the installation

Detailed instructions for completing each of these steps are provided in the following sections.

# **2.1 Read the Release Notes**

Before you begin the installation, you should read the *HP SWS for OpenVMS Release Notes* available at http://h71000.www7.hp.com/openvms/products/ips/apache/csws\_doc.html.

# **2.2 Install the Secure Web Server and Optional Modules**

The following kits are intended to work together:

- Secure Web Server for OpenVMS (SWS) Version 2.2 and higher or 1.3-1
- CSWS\_PHP Version 1.3 and higher
- CSWS\_PERL Version 2.1 and higher and PERL for OpenVMS Version 5.8.6 and higher
- CSWS\_JAVA Version 3.0 and higher

#### **Note**

Earlier versions of these optional kits will not work with the SWS Version 2.2. Current versions of these optional kits will not work with the SWS Version 2.0.

You can install the SWS by itself or with one or more of the optional modules. You can install the optional modules later if you choose.

Before you begin, do the following:

- 1. Decide what you want to install.
- 2. Review the software requirements for the server and each optional module you are installing.
- 3. Decide where you want to install the kit.

#### **Note**

The SWS and CSWS\_PHP must be installed in the same directory (required).

By default, the SWS and CSWS\_PHP are installed in SYS\$COMMON. However, HP recommends that you specify another location.

CSWS\_JAVA can be installed into a different disk or directory from the SWS.

HP recommends that you **shut down the SWS** (and Tomcat, which runs as a separate process) before installing a new version of any component: CSWS, CSWS\_PHP, CSWS\_PERL, or CSWS\_JAVA (Tomcat).

Follow these instructions to install the SWS by itself or with the optional modules.

1. The SWS for OpenVMS kit is provided as a compressed, self-extracting file. To download it from the OpenVMS web site, fill out and submit the registration form at SWS for OpenVMS web site at [http://h71000.www7.hp.com/openvms/products/ips/apache/csws.html.](http://h71000.www7.hp.com/openvms/products/ips/apache/csws.html)

Download any optional modules you want to install.

Download CSWS\_JAVA from [http://h71000.www7.hp.com/openvms/products/ips/apache/csws\\_java\\_relnotes.html](http://h71000.www7.hp.com/openvms/products/ips/apache/csws_java_relnotes.html)

Download CSWS\_PHP from [http://h71000.www7.hp.com/openvms/products/ips/apache/csws\\_php\\_relnotes.html](http://h71000.www7.hp.com/openvms/products/ips/apache/csws_php_relnotes.html)

Download CSWS\_PERL from [http://h71000.www7.hp.com/openvms/products/ips/apache/csws\\_modperl\\_relnotes.html](http://h71000.www7.hp.com/openvms/products/ips/apache/csws_modperl_relnotes.html)

Download PERL for OpenVMS from [http://h71000.www7.hp.com/openvms/products/ips/apache/csws\\_perl\\_relnotes.html](http://h71000.www7.hp.com/openvms/products/ips/apache/csws_modperl_relnotes.html)

- 2. Log in as a privileged OpenVMS user (for example, SYSTEM).
- 3. Select UIC group and member numbers for the APACHE\$WWW account that will be created by the installation procedure. HP recommends that you use an empty or new UIC group (without current members). Servers typically use the highest unused UIC group (for example, [370,1]).

To ensure that the UIC you chose for APACHE\$WWW has READ and WRITE access to the intended login device, use the SHOW DEVICE/FULL command.

In the SHOW DEVICE/FULL output, the important piece of information is towards the bottom of the output: Vol Prot.

The APACHE\$WWW UIC must have RWD access to the volume as indicated in the Vol Prot field and at least E access to the destination directory on that volume where Apache is installed.

For example, if Apache is installed to DISK\$APPS:[000000], then APACHE\$WWW must have at least RWD access to the DISK\$APPS disk volume and at least E access to the DISK\$APPS:[000000]000000.DIR directory.

For example:

\$ SHOW DEVICE/FULL DKB0:

Disk \$DKB0:, device type COMPAQ BD03664545, is online, mounted, file-oriented device, shareable, available to cluster, error logging is enabled

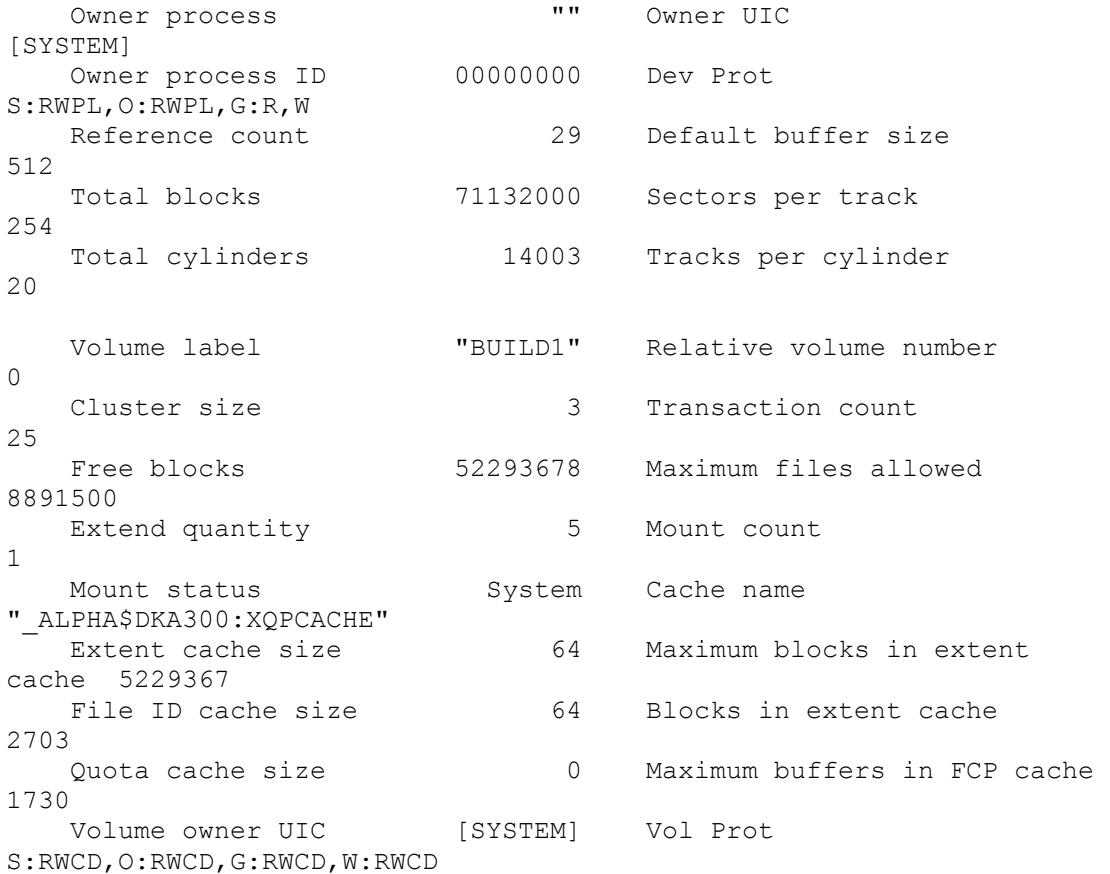

Volume Status: ODS-5, subject to mount verification, write-back caching enabled, access dates enabled, hard links enabled.

4. Decompress the server kit with one of the following command, depending on which platform on which you will install the kit:

\$ RUN CPQ-AXPVMS-CSWS-V0202--1.PCSI\_SFX\_AXPEXE ! for Alpha \$ RUN HP-I64VMS-CSWS-V0202--1.PCSI SFX 164EXE ! for Integrity Server

The system expands the file and names it  $CPQ-AXPVMS-CSWS-V0202--1$ . PCSI or HP-I64VMS-CSWS-V0202--1.PCSI. Do not rename the file.

5. If you are upgrading from a previous version of the SWS and you modified the file [APACHE.CONF]MIME.TYPES, copy the file to another location before you begin the installation. This file is removed during the installation. (HP recommends that you use the AddTypes directive instead of modifying the MIME.TYPES file.) See the Merge Changes to Files You Have Customized section for more information.

Start the installation with the PRODUCT INSTALL command. Use the /DESTINATION qualifier to specify a target device and directory for the installation. If you do not specify a destination, the

software will be installed in SYS\$COMMON. **HP recommends that you specify another location**.

#### **Note**

Once you enter a PRODUCT INSTALL CSWS/DESTINATION=[*destination*] command, you cannot change the installation location unless you remove CSWS and then reinstall it. To change the installation location when you upgrade to a new version of CSWS, you must first enter the PRODUCT REMOVE CSWS command, then enter PRODUCT INSTALL CSWS/DESTINATION=[*new-destination*].

Review the software requirements for the server and each optional module you are about to install. To prevent installation problems, make sure the required software is installed **before** you enter the PRODUCT INSTALL command.

#### **To install the server, enter the following command:**

\$ PRODUCT INSTALL CSWS /DESTINATION=device:[directory-name]

To install the server and one or more of the optional modules, specify CSWS and the CSWS\_*nnnn* kit name on the PRODUCT INSTALL command line separated by commas. For example, to install the server and CSWS PHP, use the following command:

\$ PRODUCT INSTALL CSWS, CSWS PHP /DESTINATION=device: [directory-name]

The installation proceeds and displays product information as well as post-installation instructions. The installation is finished when you see the DCL prompt (\$).

After the installation, you must configure the SWS.

#### **Note**

Do not attempt to start the server or configure any optional modules before you have configured the server.

#### **2.2.1 Sample Installation**

Following is an example of the SWS product installation.

\$ PRODUCT INSTALL CSWS /DESTINATION=DKB300:[000000] The following product has been selected: CPQ AXPVMS CSWS V2.2 Layered Product Do you want to continue? [YES] Configuration phase starting ...

You will be asked to choose options, if any, for each selected product and for any products that may be installed to satisfy software dependency requirements. CPQ AXPVMS CSWS V2.2 Hewlett-Packard Company & The Apache Software Foundation. \* This product does not have any configuration options. Execution phase starting ... The following product will be installed to destination: CPQ AXPVMS CSWS V2.2 USER\$DISK3:[000000.] Portion done: 0%...10%...20%...30%...40%...50%...60%...70%...90%...100% The following product has been installed: CPQ AXPVMS CSWS V2.2 Layered Product CPQ AXPVMS CSWS V2.2 Release notes are available in SYS\$HELP:CSWS0202.RELEASE NOTES. HP highly recommends that you read these release notes. For the most up-to-date documentation, including release notes, Frequently Asked Questions (FAQs), and information about configuring and running the HP Secure Web Server, please see the web pages at: http://h71000.www7.hp.com/openvms/products/ips/apache/csws.html Post-installation tasks are required for the HP Secure Web Server. The OpenVMS Installation and Configuration Guide gives detailed directions. This information is a brief checklist. Configure OpenVMS aspects of the HP Secure Web Server by: \$ @SYS\$MANAGER:APACHE\$CONFIG If the OpenVMS username APACHE\$WWW does not exist, you will be prompted to create that username. File ownerships are set to UIC [APACHE\$WWW], etc. After configuration, start the HP Secure Web Server manually by entering: \$ @SYS\$STARTUP:APACHE\$STARTUP Check that neither SYLOGIN.COM nor the LOGIN.COM write any output to SYS\$OUTPUT:. Look especially for a

\$ SET TERMINAL/INQUIRE.

 Start the HP Secure Web Server at system boot time by adding the following lines to SYS\$MANAGER:SYSTARTUP\_VMS.COM:

```
 $ file := SYS$STARTUP:APACHE$STARTUP.COM
 $ if f$search("''file'") .nes. "" then @'file'
```
 Shutdown the Apache server at system shutdown time by adding the following lines to SYS\$MANAGER:SYSHUTDWN.COM:

 \$ file := SYS\$STARTUP:APACHE\$SHUTDOWN.COM \$ if f\$search("''file'") .nes. "" then @'file'

 Test the installation using your favorite Web browser. Replace host.domain in the following URL (Uniform Resource Locator) with the information for the HP Secure Web Server just installed, configured, and started.

 URL http://host.domain/ should display the standard introductory page from the Apache Software Foundation. This has the bold text "It Worked! The Apache Web Server is Installed on this Web Site!" at the top and the Apache server logo prominently displayed at the bottom. If you do not see this page, check the HP Secure Web Server release notes, particularly the Frequently Asked Questions section.

 If you'd like to use secure connections with the HP Secure Web Server then you'll need to create a server certificate. We recommend that you start by creating a 30 day self signed certificate using the following certificate tool:

\$ @APACHE\$COMMON:[OPENSSL.COM]OPENSSL\_AUTO\_CERT.COM

 Once the certificate has been created you'll need to uncomment the following directive in the APACHE\$COMMON:[CONF]HTTPD.CONF file to enable SSL.

Include /apache\$root/conf/ssl.conf

Thank you for using the HP Secure Web Server.

### **2.3 Configure the Secure Web Server**

After you have installed the SWS, you are ready to configure it. The configuration tool ensures that a user account is available to run the server and that all of the files are owned by that user. It also allows the system manager flexibility in defining options for the installation.

The configuration procedure gives you the opportunity to separate the server components server application, server system files, and server content files — and store them wherever it is most appropriate in your environment. By default, they are all configured in SYS\$COMMON or the destination you specified on the PRODUCT INSTALL command line. During configuration you are asked if you would like to specify different locations.

If you have an OpenVMS Cluster, see OpenVMS Cluster Considerations before you continue with the configuration.

# **2.3.1 Configuration Menu**

Version 2.2 of the SWS includes a configuration menu that allows you to choose configuration functions. All of the functions listed can be run independently or through the menu driven procedure. The menu also allows you to start and stop instances of the SWS.

To run the configuration menu, enter the following command:

\$ @APACHE\$COMMON:[000000]APACHE\$MENU

Following is an example of the configuration menu:

Apache\$Menu

- 1. Configure the Secure Web Server
- 2. Create an Apache instance
- 3. Delete an Apache instance
- 4. Manage suEXEC users
- 5. Run OpenSSL Certificate tool
- 6. Convert directory tree to Stream\_LF
- 7. Start up an Apache instance
- 8. Shut down an Apache instance
- 9. Show status of an Apache instance
- 10. Add a node to CSWS in a cluster environment
- 11. Exit

Enter Menu Choice:

The menu choices correspond to running the following procedures or commands from the DCL command line:

- 1. SYS\$MANAGER:APACHE\$CONFIG.COM
- 2. APACHE\$COMMON:[000000]APACHE\$CREATE\_ROOT.COM
- 3. APACHE\$COMMON:[000000]APACHE\$DELETE\_ROOT.COM
- 4. APACHE\$COMMON:[000000]APACHE\$MANAGE\_SUEXEC.COM
- 5. APACHE\$COMMON:[000000]APACHE\$CERT\_TOOL.COM
- 6. APACHE\$COMMON:[000000]APACHE\$CONVERT\_STREAMLF.COM
- 7. SYS\$STARTUP:APACHE\$STARTUP.COM
- 8. SYS\$STARTUP:APACHE\$SHUTDOWN.COM
- 9. SHOW SYSTEM/PROCESS=APACHE\$*tag*
- 10. APACHE\$COMMON:[000000]APACHE\$ADDNODE.COM

# **2.3.2 Configuring a Single Server**

Choosing Option 1 from the SWS Configuration Menu starts the following command procedure, which configures a single server:

SYS\$MANAGER:APACHE\$CONFIG.COM

Most users need only run a single server on a given system. When that server configuration is started, it usually exists as a main process and multiple child processes to handle multiple user requests. Those child processes may also generate subprocesses to handle certain types of requests (such as CGI scripts).

For information about configuring multiple servers, see the Configuring Multiple Servers section.

To configure a single server, enter one of the following commands:

- \$ @SYS\$MANAGER:APACHE\$CONFIG
- \$ @APACHE\$COMMON:[000000]APACHE\$MENU and select Option 1

### **2.3.3 Sample Configuration of a Single Server**

This section shows a sample configuration dialog.

\$ @SYS\$MANAGER:APACHE\$CONFIG

 HP Secure Web Server for OpenVMS [based on Apache]

 This procedure helps you define the operating environment required to run the Secure Web Server on this system.

 To operate successfully, the server processes must have read access to the installed files and read-write access to certain other files and directories. HP recommends that you use this procedure to set the owner UIC on the CSWS files and directories to match the v server. You should do this each time the product is installed, but it only has to be done once for each installation on a cluster.

Set owner UIC on CSWS files? [YES]

Do you want to enable the impersonation features provided by suEXEC? If so, the server will support running CGIs using specified usernames.

Enable suEXEC? [YES]

Setting ownership on files. This could take a minute or two. . . .

Enabling suEXEC configuration. This could take a minute or two. . .

#### APACHE\$MANAGE\_SUEXEC

 This procedure allows the system manager to grant users the ability to utilize the suEXEC feature of the Secure Web Server. Users will be granted/revoked VMS rights identifiers to allow access.

Continue [YES]?

.

```
 Enter '?' for help
 Manage suEXEC user accounts (SHOW/GRANT/REVOKE/DONE/?): [DONE] GRANT
 Enter Username: USER1
 %UAF-I-GRANTMSG, identifer APACHE$SUEXEC_USER granted to USER1
 Manage suEXEC user accounts (SHOW/GRANT/REVOKE/DONE/?): [DONE] GRANT
 Enter Username: USER2
 %UAF-I-GRANTMSG, identifer APACHE$SUEXEC_USER granted to USER2
 Manage suEXEC user accounts (SHOW/GRANT/REVOKE/DONE/?): [DONE]
 Configuration is complete. To start the server:
     $ @SYS$STARTUP:APACHE$STARTUP.COM
```
### **2.3.4 Configuring Multiple Servers**

Choosing Option 2 from the SWS Configuration Menu starts the following command procedure, which creates a new server root:

APACHE\$COMMON:[000000]APACHE\$CREATE\_ROOT.COM

For some advanced configurations it may be necessary to run two or more servers on the same system. For example, you may decide to run multiple virtual hosts on the same system and have each virtual host serviced by a separate server.

For each server process, run the APACHE\$CONFIG.COM command procedure to define the OpenVMS operating environment. In particular, each server must have its own APACHE\$SPECIFIC directory into which it writes its output files.

Version 2.2 of the SWS supports running multiple servers monitoring different ports. This is accomplished by defining an alternate root that is defined as APACHE\$SPECIFIC. These instances are created by entering one of the following commands:

```
 $ @APACHE$COMMON:[000000]APACHE$CREATE_ROOT
 $ @APACHE$COMMON:[000000]APACHE$MENU and select Option 2
```
This procedure defines a new server root with a different user that runs the server, monitors a different port, and has unique startup and shutdown procedures. The instance can also be restricted as to what kinds of privileged routines can be accessed. The user that is defined is automatically granted access to the APACHE\$COMMON area.

### **2.3.5 Sample Configuration of Multiple Servers**

Following is an example of creating a new server root:

\$ @APACHE\$COMMON:[000000]APACHE\$CREATE\_ROOT

APACHE\$CREATE\_ROOT

 Create a set of directories and files where a Secure Web Server can run. You will be prompted for the

 location of the root, the user to run under, the TCP/IP port to monitor, the unique server tag, the privileged routines the user will be allowed to use, and optional startup and shutdown procedures.

Continue [YES]?

 Root location: Give the location of where to create the directory tree and configuration template file for the new instance of the server.

e.g. USER2:[SMITH.CSWS]

 This will create a series of directories under the USER2:[SMITH.CSWS] directory. This will become the new APACHE\$SPECIFIC location.

\$ DIRECTORY USER2:[SMITH.CSWS]

Directory USER2:[SMITH.CSWS]

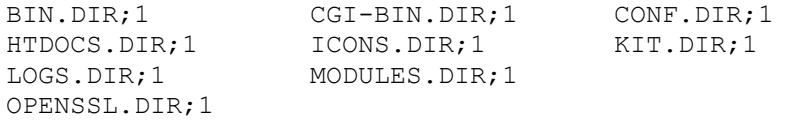

Total of 9 files.

Root Location: DISK1:[JOE.APACHE]

 Username: Enter the user that will own and control the content of this root. The ownership of the directories and files will be set to the given user. The user must be a valid user in the SYSUAF.

Username: JOE

 The Secure Web Server has several privileged routines to allow the server to run in a basic fashion. These routines can be blocked from other users of the web server to run in a more restrictive mode.

These routines are protected by a series of rights identifiers:

APACHE\$APR ALL Allow access to all of the protected routines APACHE\$APR CREMBX Allow access to create a groupwide mailbox APACHE\$APR GETPWNAM Allow access to other user's information APACHE\$APR\_SETSOCKOPT Allow user to set socket options APACHE\$APR\_SOCKET Allow creation of a privileged socket APACHE\$APR\_AUTH\_OPENVMS Allow user to authorize using SYSUAF APACHE\$APR GALAXY GBLSEC Allow user to manage galactic memory sections Grant access to ALL routines? n Grant access to CreMbx? y Grant access to GetPwNam? n Grant access to SetSockOpt? n Grant access to Create a Priveleged Socket? y

 Grant authorization via SYSUAF? y Grant user ability to access galactic sections? y Each instance of the Secure Web Sever must have a unique TCP/IP port to monitor as it runs. If you have not granted this user the Socket privilege, then the port must be greater than 1024 (non-privileged). Note that this routine does not keep track of previously specified ports to other instances. It is the system manager's responsibility to maintain this information. Port number: 81 Each instance of the Secure Web Server must have a unique tag Associated with it on the system. The tag is 1 to 4 characters (A-  $Z$ ,  $0-9$ ). Unique Tag: Tst The instance of Secure Web Server can have a startup and a shutdown command procedure defined to run accordingly. Define a startup or shutdown procedure? y Startup procedure filename [NONE]: DISK1: [JOE.APACHE]Test Start.com Shutdown procedure filename [NONE]: Granting rights to JOE UAF account... Creating directory tree under DISK1:[JOE.APACHE] Generating Apache configuration file DISK1:[JOE.APACHE.CONF]httpd.conf Updating the configuration database Root created: DISK1:[JOE.APACHE] Template server configuration file created: DISK1:[JOE.APACHE.CONF]httpd.conf Please review this file for accuracy. The output of this procedure is a directory tree that matches that found under APACHE\$COMMON. Populated in that tree are three files: • a template configuration file

- a mime type file
- an SSL configuration file

These are all placed in the configuration directory and should be reviewed before attempting to start the server.

### **2.3.6 Delete Server Instance**

Choosing Option 3 from the SWS Configuration Menu deletes an instance of the server. Choosing this option starts the following command procedure:

APACHE\$COMMON:[000000]APACHE\$DELETE\_ROOT.COM

An example of the output from this procedure is as follows:

\$ @APACHE\$COMMON:[000000]APACHE\$DELETE\_ROOT

APACHE\$DELETE\_ROOT

```
 Deletes a previously defined set of directories and
  all files contained therein. Also revokes all user
  rights granted when the root was created.
 Continue [YES]?
      Apache Instances available for deletion
          1. Tst DISK1:[JOE.APACHE.CONF]httpd.conf
          2. Exit
      Choice: 1
 Revoking rights from JOE UAF account...
 Deleting all files under DISK1:[JOE.APACHE...]
 Updating the configuration database...
 Root deleted: DISK1:[JOE.APACHE]
```
# **2.3.7 Managing suEXEC**

Choosing Option 4 from the SWS Configuration Menu starts the suEXEC management command procedure:

APACHE\$COMMON:[000000]APACHE\$MANAGE\_SUEXEC.COM

Part of the SWS configuration involves enabling the suEXEC feature. If you enable suEXEC during configuration, the accounts using the feature are managed from APACHE\$MANAGE\_SUEXEC.COM. The APACHE\$CONFIG.COM procedure automatically calls the suEXEC management procedure.

This procedure can also be run directly (by choosing Option 4) to add or subtract users with the ability to use suEXEC.

See the suEXEC in the SWS section for more information.

### **2.3.8 Running the OpenSSL Certificate Tool**

Choosing Option 5 from the SWS Configuration Menu starts the following command procedure, which runs the OpenSSL certificate tool:

APACHE\$COMMON:[000000]APACHE\$CERT\_TOOL.COM

The OpenSSL certificate tool enables you to view certificates and certificate requests, create certificate requests, sign your own certificate, create your own certificate authority, and sign client certificate requests. Additional hash functions are included.

The OpenSSL certificate tool is described in the *HP Secure Web Server SSL User Guide*.

### **2.3.9 Converting Files to Stream\_LF**

Choosing Option 6 from the SWS Configuration Menu starts the following command procedure, which converts your files to Stream\_LF format:

#### **Note**

The SWS Version 2.2 **no longer requires** that all served files be in Stream\_LF format.

The EnableMMAP directive must be set to OFF to lift the Stream\_LF restriction. In Version 2.2, EnableMMAP is set to OFF by default. (In Version 2.0, the default for EnableMMAP was ON.)

If you want your files in STREAM\_LF format, you can use the APACHE\$CONVERT\_STREAMLF command procedure to recursively search down a directory tree for sequential files and convert them to Stream\_LF. The command procedure excludes some sequential files; in particular, it ignores directory files, executable files (such as command procedures, OpenVMS images, CGI, PHP, and Perl scripts), object files, indexed files, and relative files.

The procedure is non-destructive and will create a newer version of the converted file and leave the original in place. The results of the conversion are stored in SYS\$SCRATCH:CONVERT\_DIR.LOG.

#### **Note**

The APACHE\$CONVERT\_STREAMLF command procedure converts all sequential files (with the exceptions listed above) to Stream\_LF format, including sequential files currently in Stream format. After you run the procedure, be sure to check the SYS\$SCRATCH:CONVERT\_DIR.LOG file for files that should not be in Stream\_LF format, and delete the newest version of those files.

The following is an example output of the convert utility:

```
 $ @APACHE$COMMON:[000000]APACHE$CONVERT_STREAMLF
 Top Directory: USER1:[APACHE.HTDOCS]
Starting conversion of USER1: [APACHE.HTDOCS...]
 This could take a while...
 Conversions complete.
See SYS$SCRATCH: Convert Dir.Log for a log of transactions.
```
### **2.3.10 Starting and Stopping the Secure Web Server**

Choosing Option 7 and Option 8 from the SWS Configuration Menu runs the following command procedures which start up and shut down instances of the SWS:

```
 SYS$STARTUP:APACHE$STARTUP.COM
 SYS$STARTUP:APACHE$SHUTDOWN.COM
```
See Starting and Stopping the Server for more information.

### **2.3.11 Showing the Status of an Apache Instance**

Choosing Option 9 from the SWS Configuration Menu runs the following command:

\$ SHOW SYSTEM/PROCESS=APACHE\$*tag*

Server processes have a process tag of the form APACHE\$ssss, where *ssss* is up to four alphanumeric characters defined in the VMSServerTag directive. The default is APACHE\$SWS.

Similarly, child processes have a process name of the form APACHE\$ssssnnnn, where *APACHE\$ssss* is the server name and *nnnn* is the child server process number represented as a hex value.

The SHOW SYSTEM/PROCESS=APACHE\$*tag* command lists a menu of the current instances of the server. You choose the instance for which you want to see status.

The following is an example output showing the status of a running server:

 Registered Apache Instances 1. SWS APACHE\$COMMON:[CONF]HTTPD.CONF 2. Exit Choice: 1 Status of SWS instance of Apache... OpenVMS V7.3-2 on node APSERV 1-AUG-2005 15:55:34.09 Uptime 67 06:17:52 Pid Process Name State Pri I/O CPU Page flts Pages 2020026D APACHE\$SWS LEF 6 2526 0 00:00:11.35 839 1016 2020026F APACHE\$SWS0000 LEF 6 2556 0 00:00:12.69 824 979 20200270 APACHE\$SWS0001 LEF 6 2530 0 00:00:09.41 834 1010 20200271 APACHE\$SWS0002 LEF 6 2493 0 00:00:14.00 811 978 20200272 APACHE\$SWS0003 LEF 6 2499 0 00:00:13.66 822 988 20200273 APACHE\$SWS0004 LEF 6 2487 0 00:00:12.01 832 1002 20200274 APACHE\$SWS0005 LEF 6 2501 0 00:00:15.22 810 994

End status.

#### The following is an example output showing the status of a server that has been shut down:

Registered Apache Instances

1. SWS APACHE\$COMMON:[CONF]HTTPD.CONF

```
 2. Exit
      Choice: 1
Status of SWS instance of Apache...
End status.
```
### **2.3.12 Adding a Node to CSWS in a Cluster Environment**

Choosing Option 10 from the SWS Configuration Menu starts the following command procedure, which adds a node to the SWS in a cluster environment.

APACHE\$COMMON:[000000]APACHE\$ADDNODE.COM

You must log into the system you want to add as a CSWS cluster member before you choose Option 10. For example, perform the initial installation and configuration of CSWS on NODE1. Then log into NODE2 and enter the following commands:

- \$ @SYS\$STARTUP:APACHE\$LOGICALS
- \$ @APACHE\$COMMON:[000000]APACHE\$MENU

Apache\$Menu

- 1. Configure the Secure Web Server
- 2. Create an Apache instance
- 3. Delete an Apache instance
- 4. Manage suEXEC users
- 5. Run OpenSSL Certificate tool
- 6. Convert directory tree to Stream\_LF
- 7. Start up an Apache instance
- 8. Shut down an Apache instance
- 9. Show status of an Apache instance
- 10. Add a node to CSWS in a cluster environment
- $11$ . Exit.

Enter Menu Choice: 10

#### APACHE\$ADDNODE

Create a set of directories and files on another node in a cluster environment for the Secure Web Server. The node name used is that defined by TCPIP\$INET HOST. A directory by that name will be created under the APACHE\$SPECIFIC: area. The top level directories under APACHE\$COMMON are essentially duplicated here.

A new version of HTTPD.CONF is created in APACHE\$ROOT:[CONF]. This will be used by default. The common configuration in APACHE\$COMMON:[CONF] remains untouched. Remove this new configuration if you wish to use the common one.

The rights identifiers for the user account APACHE\$WWW on this node are set to the defaults. If this is a common SYSUAF/RIGHTSLIST, then the account should be checked as it might be changed.

Continue [YES]? yes

```
Granting rights to APACHE$WWW UAF account...
Creating directory tree under device:[000000.APACHE.SPECIFIC.node-name]
Generating Apache configuration file 
device:[000000.APACHE.SPECIFIC.node-name.CONF]httpd.conf
Node node added successfully
Node specific directories created: 
device:[000000.APACHE.SPECIFIC.node-name]
Configuration files created in: device:[000000.APACHE.SPECIFIC.node-
name.CONF]
 Please review these files for accuracy.
Press return to continue...
```
Exit the configuration menu, and then enter the following command to start the SWS on NODE2:

```
$ @sys$startup:apache$startup
```
# **2.3.13 Managing Multiple Servers**

This section discusses the issues you may encounter when managing multiple servers.

# **2.3.13.1 HTTPD.CONF**

Because there are multiple servers at work, there must be some differences in the HTTPD.CONF file for each server.

To create and maintain multiple HTTPD.CONF files, you rely on the fact that each server has a separate configuration-specific root directory. You can set the processwide logical name APACHE\$SPECIFIC to the configuration-specific directory. You then edit the file APACHE\$SPECIFIC:[CONF]HTTPD.CONF.

# **2.3.13.2 APACHE\$SETUP.COM and LOGIN.COM**

APACHE\$COMMON:[000000]APACHE\$SETUP.COM is run for every server (parent and child) and server instance. This command procedure defines the necessary Apache symbols and executes any subsequent product setups if they exist (for example, PHP and Perl). It also defines the CRTL logicals needed to allow the SWS to run correctly with extended command parsing and file specifications.

The APACHE\$ROOT:[000000]LOGIN.COM command procedure is executed after APACHE\$SETUP.COM and is determined by the LGICMD stored in SYSUAF for the Apache server user (for example, APACHE\$WWW).

The SWS includes APACHE\$SETUP.COM so that each instance of the server can use its own LOGIN.COM procedure, and not have to maintain server critical definitions.

# **2.3.14 Viewing the OpenSSL Certificate**

You need a valid server certificate to run the SWS in SSL mode. Configuration creates a selfsigned certificate and installs it. If you want to view the certificate before starting the server, use the OpenSSL Certificate Tool as described in the *HP Secure Web Server SSL User Guide*.

**After configuring the SWS, do not start the server.** Follow the instructions in the Post Configuration Checklist section.

# **2.4 Post Configuration Checklist**

After you configure the SWS, perform the following tasks to ensure a successful startup:

- 1. Configure CSWS\_JAVA, if you have just installed it.
- 2. Optionally check the CSWS\_PHP configuration now or later.
- 3. Optionally check the CSWS\_PERL configuration now or later.
- 4. Run AUTOGEN.
- 5. Check disk quota.
- 6. Check for SET TERMINAL/INQUIRE.
- 7. Disable non-interactive login time.

Each of these tasks is explained below. Once you have completed them, you can test the installation by starting the SWS.

# **2.4.1 Configure CSWS\_JAVA**

If you installed the CSWS JAVA module, you must configure it before you can start the server. For instructions, see the *[CSWS\\_JAVA for HP Secure Web Server for OpenVMS Installation](http://h71000.www7.hp.com/openvms/products/ips/apache/csws_java_relnotes.html)  [Guide and Release Notes.](http://h71000.www7.hp.com/openvms/products/ips/apache/csws_java_relnotes.html)*

# **2.4.2 Check the CSWS\_PERL Configuration**

You are not required to configure CSWS\_PERL before starting the server. CSWS\_PERL is preconfigured with default values. If you want to change the default configuration, edit APACHE\$COMMON:[CONF]MOD\_PERL.CONF.

For more information, see the *CSWS\_PERL [for HP Secure Web Server for OpenVMS Installation](../../../Documents%20and%20Settings/kksw/Local%20Settings/Temporary%20Internet%20Files/OLK79/csws_modperl_relnotes.html)  [Guide and Release Notes](../../../Documents%20and%20Settings/kksw/Local%20Settings/Temporary%20Internet%20Files/OLK79/csws_modperl_relnotes.html)*.

# **2.4.3 Check the CSWS\_PHP Configuration**

You are not required to configure CSWS PHP before starting the server. CSWS PHP is preconfigured with default values. If you want to change the default configuration, edit APACHE\$ROOT:[CONF]MOD\_PHP.CONF.

For more information, see the *[CSWS\\_PHP for HP Secure Web Server for OpenVMS Installation](../../../Documents%20and%20Settings/kksw/Local%20Settings/Temporary%20Internet%20Files/OLK79/csws_php_relnotes.html)  [Guide and Release Notes.](../../../Documents%20and%20Settings/kksw/Local%20Settings/Temporary%20Internet%20Files/OLK79/csws_php_relnotes.html)*

# **2.4.4 Run AUTOGEN**

After the installation, run SYS\$UPDATE:AUTOGEN.COM (AUTOGEN) to evaluate your system parameters and make adjustments based on your hardware configuration and system workload. Because of the SWS installation, AUTOGEN will probably increase the page file size and the number of swap file pages.

# **2.4.5 Check Disk Quota**

If the disk quota is too low, the SWS will not start. Either raise the disk quota for the user account APACHE\$WWW, or grant the account the EXQUOTA privilege, thus allowing it to bypass disk quota restrictions. Use the following commands:

```
$ SHOW QUOTA/USER=[server-uic]/DISK=device-name
$ SET DEFAULT SYS$SYSTEM
$ RUN AUTHORIZE
 $ MOD APACHE$WWW/PRIV=EXQUOTA
 $ EXIT
```
Stop and restart the SWS so that the APACHE\$WWW account picks up the new privilege.

### **2.4.6 Check for SET TERMINAL/INQUIRE**

When the SWS for OpenVMS is started, the command procedure APACHE\$SETUP is executed. The following login files are executed:

- SYLOGIN.COM (system login file)
- LOGIN.COM (login file for APACHE\$WWW)

Check these files to make sure that any SET TERMINAL/INQUIRE statements are executed only in INTERACTIVE mode. For example:

\$ IF F\$MODE() .eqs "INTERACTIVE" then \$ SET TERMINAL/INQUIRE

Failure to do so might result in ill-formed HTML intermittently being returned to clients. This problem might also appear when executing CGI scripts.

# **2.4.7 Disable Non-interactive Login Time**

To disable non-interactive login time update feature define the following logical:

```
$ DEFINE/SYSTEM APACHE$UAF LOGINUPDATE RATE -1
```
Note: CSWS updates login time in SYSUAF only if APACHE\$UAF\_LOGINUPDATE\_RATE logical is not defined or defined to zero.

### **2.5 Test the Installation**

Manually start the SWS to verify the installation and configuration of the server. Enter the following command:

\$ @SYS\$STARTUP:APACHE\$STARTUP

# **2.5.1 Browser Test**

You can test the installation using your web browser. Replace *host.domain* in the following URL with the information for the SWS you just installed:

```
 HTTP://host.domain/
```
If this is a new installation, the browser should display the standard introductory page with the following bold text at the top:

```
"Hey, it worked !
 The SSL/TLS-aware Apache webserver was
 successfully installed on this website."
```
The Apache logo is displayed at the bottom.

### **2.5.2 TELNET Test**

You can also use TELNET on the local host to test the installation. (In TCP/IP Services Version 5.3 for OpenVMS and higher, user input is not echoed.

Use the following procedure to test the installation.

Enter the following command:

\$ TELNET 0 80

The following text is displayed:

```
%TELNET-I-TRYING, Trying ... 127.0.0.1
%TELNET-I-SESSION, Session 01, host localhost, port 80 
-TELNET-I-ESCAPE, Escape character is ^]
```
Press ENTER and enter the following HTTP command:

HEAD / HTTP/1.0

Press ENTER **twice**. Text similar to the following is displayed:

```
HTTP/1.1 200 OK
Date: Wed, 21 Sep 2005 21:16:37 GMT
Server: Apache/2.0.52 (OpenVMS) mod_ssl/2.0.52 OpenSSL/0.9.7d
Content-Location: index.html.en
Vary: negotiate,accept-language,accept-charset
TCN: choice
Last-Modified: Thu, 08 Sep 2005 20:41:57 GMT
ETag: "2e4550-5b2-b12cef40"
Accept-Ranges: bytes
Content-Length: 1458
Connection: close
```

```
Content-Type: text/html; charset=ISO-8859-1
Content-Language: en
%TELNET-S-REMCLOSED, Remote connection closed 
-TELNET-I-SESSION, Session 01, host localhost, port 80 
$
```
You should receive several lines of text from the SWS.

# **2.5.3 Troubleshooting**

If you do not receive a response from the SWS, check the following:

- Look in your SYLOGIN.COM file and make sure there is no SET TERMINAL/INQUIRE statement for NETWORK processes.
- Make sure the APACHE\$WWW account exists and is not disabled.
- Look for the following files:

APACHE\$ROOT:[000000]APACHE\$*tag* APACHE\$ROOT:[LOGS]ERROR\_LOG

- If you have trouble starting the server, enable the logical APACHE\$SPL\_DISABLED systemwide, then restart the server.
- If you have trouble stopping the server using the APACHE\$SHUTDOWN command and APACHE\$WWW is still running, use the following command to stop it. You should then be able to shut down the server.

\$ STOP PROCESS/ID=<apache-pid>

# **2.6 What's Next**

After you have successfully tested the installation, perform any of the following tasks that are relevant for you:

- If you are upgrading from a previous version of the SWS, you can merge the previous versions of files commonly modified by system administrators with the newly installed versions of these files. See the Merge Changes to Files You Have Customized section.
- If you enabled MOD\_SSL, follow the instructions for verifying SSL in the *HP Secure Web Server SSL User Guide.*
- Read Chapter 3 for information on starting and stopping the server, using HTTPD.CONF to customize the server environment, and other OpenVMS specific topics.

# **2.7 Merge Changes to Files You Have Customized**

If you have installed a previous version or field test kit of the SWS, it is removed automatically before the new kit is installed.

When the previous version of the SWS is removed, the PCSI utility removes only the files and directories it installed. Any files you have created are not affected.

#### **Note**

Files installed by the SWS that are commonly modified by system administrators are *not removed*. However, the new kit contains updated versions of these files. Be sure to transfer any edits you made to the previous versions of these files to the new versions.

These commonly modified files are as follows:

- [APACHE]LOGIN.COM
- [APACHE.HTDOCS]INDEX.HTML
- [APACHE.CONF]HTTPD.CONF

If you modified the file [APACHE.CONF]MIME.TYPES, you need to copy the file to another location before you begin the installation. This file is removed during the installation. (HP recommends that you use the AddTypes directive instead of modifying the MIME.TYPES file.)

The new kit contains an updated version of this file. After you save your current version, restore the file and incorporate your local modifications with the new version.

# **2.8 Installing Optional Modules at a Later Time**

If you did not install the optional modules (CSWS\_JAVA, CSWS\_PERL, or CSWS\_PHP) when you installed the server, follow these instructions for installing them at a later time. Before you begin, make sure:

- You have installed the required software.
- You have already installed the SWS.
- You installed CSWS PHP in the same directory as you installed the server. You do not need to install CSWS\_JAVA or CSWS\_PERL into the same disk or directory as the SWS.

Use the appropriate command from the list below.

To install CSWS\_JAVA, use the following command:

\$ PRODUCT INSTALL CSWS\_JAVA /DESTINATION=device:[directory-name]

To install CSWS\_PHP, use the following command:

\$ PRODUCT INSTALL CSWS\_PHP/DESTINATION=device:[directory-name]

To install CSWS\_PERL, use the following command:

\$ PRODUCT INSTALL CSWS\_PERL/DESTINATION=device:[directory-name]

The installation is complete when the dollar sign prompt (\$) is displayed.

After you install CSWS\_JAVA, you must configure it. For more information, see Configure CSWS\_JAVA.

CSWS\_PHP and CSWS\_PERL are preconfigured, but you can change the configurations. For more information, see Check the CSWS\_PHP Configuration and Check the CSWS\_PERL Configuration.

# **Chapter 3 Running the Secure Web Server on OpenVMS**

In general, you can run the Secure Web Server on OpenVMS as you would run Apache with MOD\_SSL on any platform. However, there are some exceptions. This chapter describes the functions that behave differently or are not available, as well as any enhancements that are specific to OpenVMS.

# **3.1 Starting and Stopping the Server**

Starting and stopping the SWS requires enhanced privileges (DETACH, SYSNAM, WORLD, etc.). Start and stop the server from a privileged account such as SYSTEM.

# **3.1.1 Starting the Server**

Start the SWS with the following command:

\$ @SYS\$STARTUP:APACHE\$STARTUP [startup-value] [configuration-file]

*Startup-value* is optional and can have the following values:

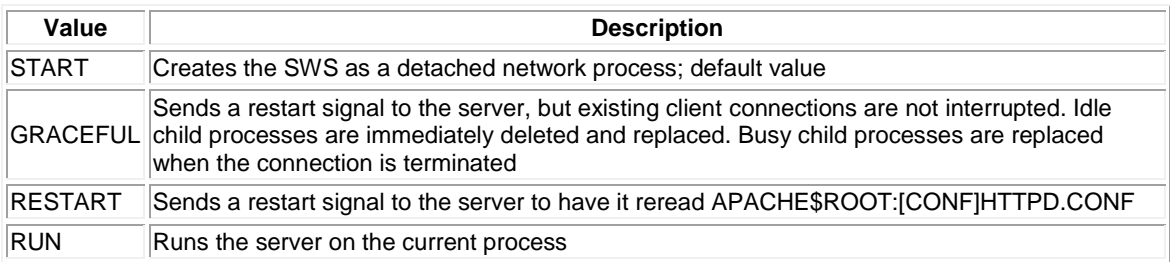

*Configuration-file* is an optional file specification for a configuration file. If you do not specify a value for *configuration-file*, HTTPD.CONF is the default.

To automate the startup of the SWS when the system is booted, add the following commands to the SYS\$MANAGER:SYSTARTUP\_VMS.COM file:

 \$ FILE := SYS\$STARTUP:APACHE\$STARTUP.COM \$ IF F\$SEARCH("''FILE'") .NES. "" THEN @'FILE'

### **3.1.2 Stopping the Server**

You can shut down the SWS with the following command:

\$ @SYS\$STARTUP:APACHE\$SHUTDOWN [startup-value] [configuration-file]

*Startup-value* is optional and can have the following values:

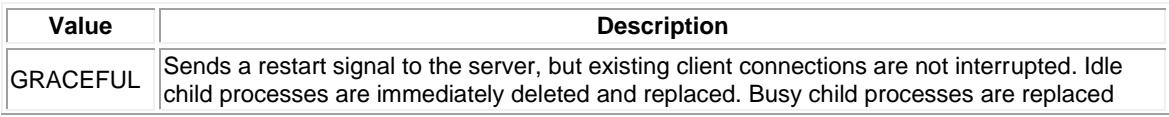

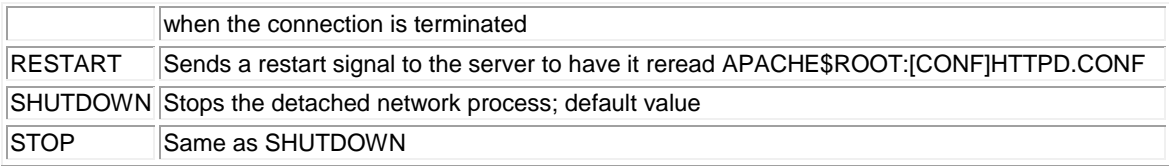

*Configuration-file* is an optional file specification for a configuration file. If you do not specify a value for *configuration-file*, HTTPD.CONF is the default.

To automate the shutdown of the SWS when the system is shut down, add the following commands to the SYS\$MANAGER:SYSHUTDOWN.COM file:

```
 $ FILE := SYS$STARTUP:APACHE$SHUTDOWN.COM
 $ IF F$SEARCH("''FILE'") .NES. "" THEN @'FILE'
```
**Note**

The SWS will not shut down as long as the APACHE\$WWW process is running.

If you are unable to shut down the server, use the following command to check whether APACHE\$WWW processes are still running:

\$ SHOW SYSTEM/OWNER\_UIC=[APACHE\$WWW]

### **3.1.2.1 Stopping the Server Using the Server PID**

If you are unable to shut down the server using the APACHE\$SHUTDOWN command, and APACHE\$WWW is still running, you can use the server PID to stop it. To determine the server PID, enter the following command (or choose Option 9 from the configuration menu):

\$ SHOW SYSTEM/PROCESS=APACHE\$*tag*

Server processes have a process tag of the form APACHE\$ssss, where *ssss* is up to four alphanumeric characters defined in the VmsServerTag directive. The default is APACHE\$SWS.

You should then be able to shut down the server by entering the following command:

\$ STOP PROCESS/ID=<apache-pid>

### **3.2 Server Log File**

The server log file for APACHE\$WWW is written to:

```
 APACHE$SPECIFIC:[000000]APACHE$tag
```
Server processes have a process tag of the form APACHE\$ssss, where *ssss* is up to four alphanumeric characters defined in the VMSServerTag directive. The default is APACHE\$SWS.

Similarly, child processes have a process name of the form APACHE\$ssssnnnn, where *APACHE\$ssss* is the server name and *nnnn* is the child server process number represented as a hex value. For example:

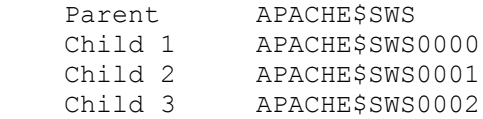

# **3.3 Performance Considerations**

You should have prior experience tuning the performance of the OpenVMS operating system. For general information on OpenVMS performance, see the *OpenVMS Performance Management Manual* in the [OpenVMS documentation website.](http://h71000.www7.hp.com/doc/)

Recommendations for improving performance on SWS are provided in the following sections.

### **3.3.1 Limits and Quotas**

The following table shows sample values for the APACHE\$WWW system user account (SYSUAF) from a working and exercised SWS with a light to moderate load. These values are presented as an example of a system performing well within its context.

If you should experience performance difficulties, refer to this table for guidelines in making adjustments. For heavier loads, we point out which values, in our experience, need to be increased as load increases. Keep in mind that no one set of values will be appropriate for all situations.

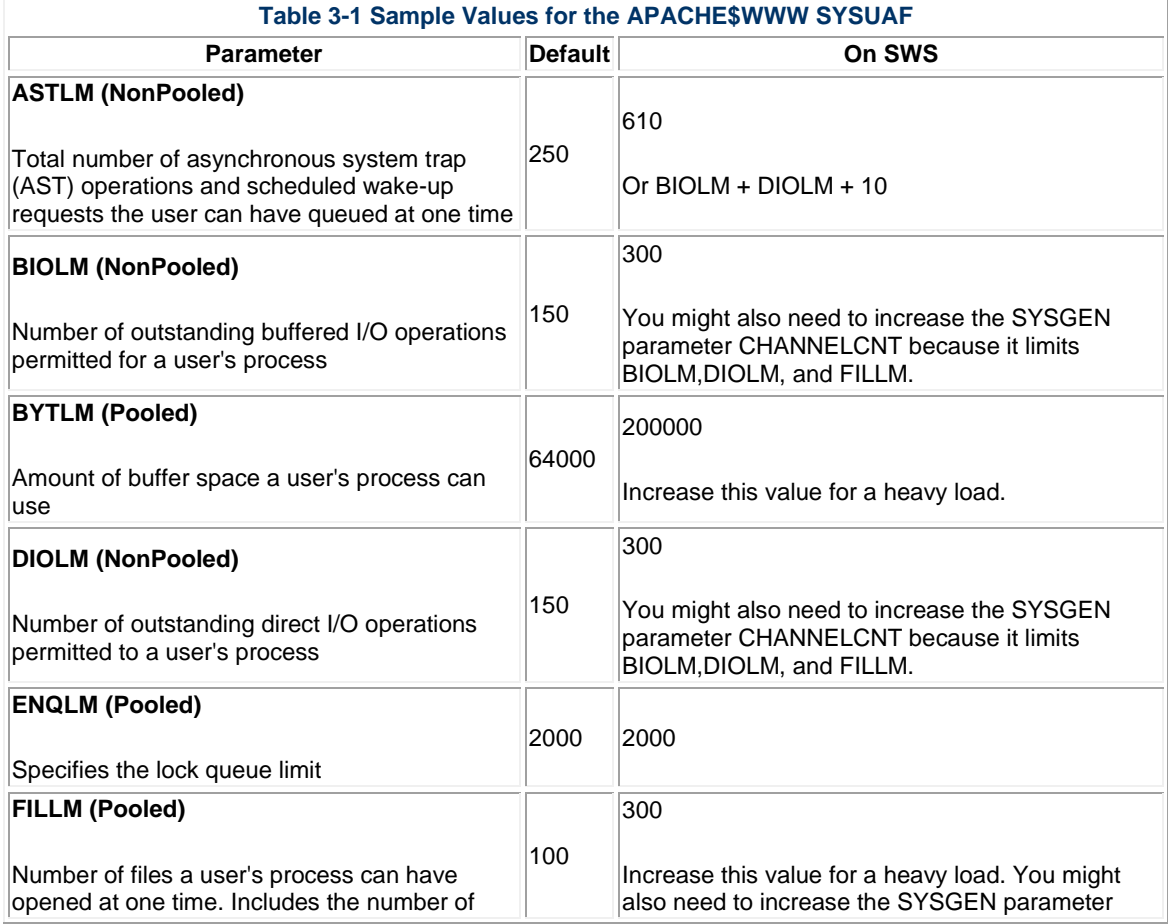

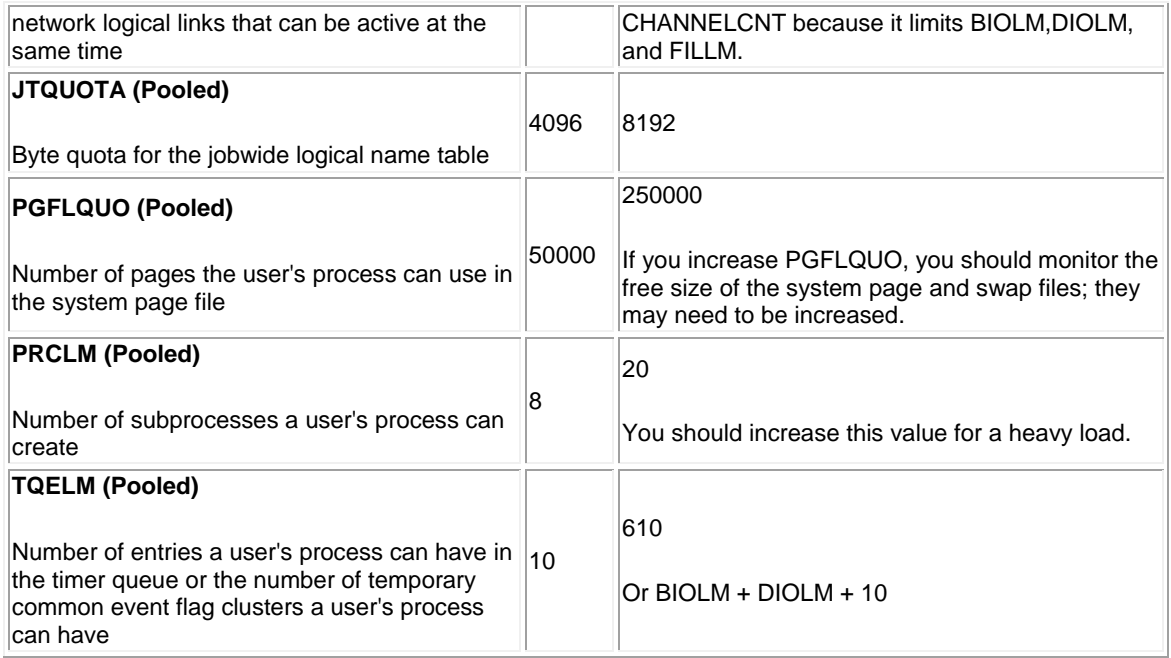

To change the quotas for the APACHE\$WWW SYSUAF, use the system manager account and run the AUTHORIZE utility. For example:

```
$ SET DEFAULT SYS$SYSTEM
$ RUN AUTHORIZE
UAF> SHOW APACHE$WWW
Username: APACHE$WWW Owner: APACHE WEBSERVER
   ...
Maxjobs: 0 Fillm: 100 Bytlm: 64000
Maxacctjobs: 0 Shrfillm: 0 Pbytlm: 0
Prclm: 8 DIOlm: 150 WSdef: 2000
   ...
UAF> MODIFY APACHE$WWW/FILLM=300/PRCLM=20
%UAF-I-MDFYMSG, user record(s) updated
UAF> EXIT
\mathsf{S}
```
### **3.3.2 Server Experiencing Medium to High Usage**

Periodically, check the server's log file for errors of the "cannot open" variety. Errors of this type often indicate you need to modify system parameters. Try the following:

- Set FILLM to limit the number of files a user's process can have open.  $\bullet$
- Set the SYSGEN parameter CHANNELCNT to 1024 (unless it is already set to a higher  $\bullet$ value).

#### **Note**

Whenever you change system parameters, you must reboot the system to enable the new settings.

# **3.3.3 Global Pages and Global Sections**

If a browser installation stalls, this could be an indication that the number of global pages or global sections is too low. Run AUTOGEN to evaluate the number of global pages and global sections you need. Some browsers might need more.

# **3.3.4 Excessive File Build Up**

A large number of .LOG and .PID files can amass over time in the directories APACHE\$ROOT:[000000] and APACHE\$ROOT:[LOGS]. Purging these files can become a burden on application or system managers.

System managers should manually use explicit SET DIRECTORY/VERSION commands on these two directories.

# **3.4 Customizing the Server Environment**

The installation procedure creates a file named HTTPD.CONF and places it in APACHE\$ROOT:[CONF]. The HTTPD.CONF file stores information that the SWS uses to set up the server environment. HTTPD.CONF has been tailored to use OpenVMS syntax, but its overall functionality is essentially identical to HTTPD.CONF on the UNIX platform.

HTTPD.CONF contains an explanation for each line that it can execute. You can refer to these explanations when customizing the file for your environment. You can also refer to any generally available Apache documentation on HTTPD.CONF.

Note the following about HTTPD.CONF on OpenVMS:

- No directives have been deleted or added to the Apache template except an Include directive for MOD\_SSL. Installing CSWS\_JAVA, CSWS\_PHP, or CSWS\_PERL will also append Include directives specific to these modules.
- MOD\_OSUSCRIPT has been added to enable CGI scripts originally written for the OSU server.
- MOD AUTH\_OPENVMS enables authentication using OpenVMS usernames and passwords.
- UNIX style path names are recognized by OpenVMS. You can use either UNIX style or  $\bullet$ OpenVMS style path names in the configuration file. However, you cannot intermix the two styles within a specification. HP recommends UNIX style path names.
- In an OpenVMS cluster, you can specify either clusterwide or system-specific files. For more  $\bullet$ information, see [Individual System vs. Clusterwide Definition.](http://beavis.zko.dec.com:8800/openvms/products/ips/apache/csws_install_20_001.html#pigs_s)

# **3.5 Modules and Directives**

# **3.5.1 Apache Modules**

Following is a list of the modules included in the SWS for OpenVMS Version 2.2 kit. The **SWS Version 2.2 includes all of the Apache 2.0 modules and directives** as well as two OpenVMSspecific modules, MOD\_AUTH\_OPENVMS and MOD\_OSUSCRIPT. The Apache modules and directives function as documented in [Apache Version 2.0 Modules](http://httpd.apache.org/docs-2.0/mod/) and [Apache Version 2.0](http://httpd.apache.org/docs-2.0/mod/directives.html)  [Directives.](http://httpd.apache.org/docs-2.0/mod/directives.html)

The server documentation from the [Apache Software Foundation](http://httpd.apache.org/docs-2.0/) provides the information needed to use the modules and directives.

#### **Note**

In SWS Version 2.2, many loadable modules are no longer loaded by default. You must uncomment the modules in httpd.conf to load them. (See the file httpd-vms.conf for other modules you may want to load.)

All modules are loadable, with the exception of those that are marked as built into the server.

**[CORE](http://httpd.apache.org/docs-2.0/mod/core.html)** *(Built into server)* **HTTP\_CORE** *(Built into server)* **[MOD\\_ACCESS](http://httpd.apache.org/docs-2.0/mod/mod_access.html)  [MOD\\_ACTIONS](http://httpd.apache.org/docs-2.0/mod/mod_actions.html)  [MOD\\_ALIAS](http://httpd.apache.org/docs-2.0/mod/mod_alias.html)  [MOD\\_AUTH\\_ANON](http://httpd.apache.org/docs-2.0/mod/mod_auth_anon.html) [MOD\\_ASIS](http://httpd.apache.org/docs-2.0/mod/mod_asis.html)  [MOD\\_AUTH](http://httpd.apache.org/docs-2.0/mod/mod_auth.html)  [MOD\\_AUTH\\_DBM](http://httpd.apache.org/docs-2.0/mod/mod_auth_dbm.html)  [MOD\\_AUTH\\_DIGEST](http://httpd.apache.org/docs-2.0/mod/mod_auth_digest.html)  [MOD\\_AUTH\\_KERB](http://modauthkerb.sourceforge.net/)  [MOD\\_AUTH\\_LDAP](http://httpd.apache.org/docs-2.0/mod/mod_auth_ldap.html) MOD\_AUTH\_OPENVMS** *(OpenVMS specific)* **[MOD\\_AUTOINDEX](http://httpd.apache.org/docs-2.0/mod/mod_autoindex.html)  [MOD\\_CACHE](http://httpd.apache.org/docs-2.0/mod/mod_cache.html)  MOD\_CASE\_FILTER MOD\_CASE\_FILTER\_IN [MOD\\_CERN\\_META](http://httpd.apache.org/docs-2.0/mod/mod_cern_meta.html)  [MOD\\_CHARSET\\_LITE](http://httpd.apache.org/docs-2.0/mod/mod_charset_lite.html)  [MOD\\_CGI](http://httpd.apache.org/docs-2.0/mod/mod_cgi.html)  [MOD\\_DAV](http://www.webdav.org/mod_dav/install.html#apache)  [MOD\\_DAV\\_FS](http://httpd.apache.org/docs-2.0/mod/mod_dav_fs.html)  [MOD\\_DEFLATE](http://httpd.apache.org/docs-2.0/mod/mod_deflate.html)** 

**[MOD\\_DIR](http://httpd.apache.org/docs-2.0/mod/mod_dir.html)** 

**[MOD\\_DISK\\_CACHE](http://httpd.apache.org/docs-2.0/mod/mod_disk_cache.html)** 

**[MOD\\_ECHO](http://httpd.apache.org/docs-2.0/mod/mod_echo.html)** 

**[MOD\\_ENV](http://httpd.apache.org/docs-2.0/mod/mod_env.html)** 

**[MOD\\_EXAMPLE](http://httpd.apache.org/docs-2.0/mod/mod_example.html)** 

**[MOD\\_EXPIRES](http://httpd.apache.org/docs-2.0/mod/mod_expires.html)** 

**[MOD\\_FILE\\_CACHE](http://httpd.apache.org/docs-2.0/mod/mod_file_cache.html)** 

**[MOD\\_EXT\\_FILTER](http://httpd.apache.org/docs-2.0/mod/mod_ext_filter.html)** 

**[MOD\\_HEADERS](http://httpd.apache.org/docs-2.0/mod/mod_headers.html)** 

**[MOD\\_IMAP](http://httpd.apache.org/docs-2.0/mod/mod_imap.html)** 

**[MOD\\_INCLUDE](http://httpd.apache.org/docs-2.0/mod/mod_include.html)** 

**[MOD\\_INFO](http://httpd.apache.org/docs-2.0/mod/mod_info.html)** 

**[MOD\\_LOG\\_CONFIG](http://httpd.apache.org/docs-2.0/mod/mod_log_config.html)** 

**[MOD\\_LOGIO](http://httpd.apache.org/docs-2.0/mod/mod_logio.html)**

**[MOD\\_MIME](http://httpd.apache.org/docs-2.0/mod/mod_mime.html)** 

**[MOD\\_MIME\\_MAGIC](http://httpd.apache.org/docs-2.0/mod/mod_mime_magic.html)**

**[MOD\\_NEGOTIATION](http://httpd.apache.org/docs-2.0/mod/mod_negotiation.html)** 

**MOD\_OSUSCRIPT** *(OpenVMS specific)*

**[MOD\\_PROXY](http://httpd.apache.org/docs-2.0/mod/mod_proxy.html)** 

**[MOD\\_PROXY\\_CONNECT](http://httpd.apache.org/docs-2.0/mod/mod_proxy_connect.html)** 

**[MOD\\_PROXY\\_FTP](http://httpd.apache.org/docs-2.0/mod/mod_proxy_ftp.html)** 

**[MOD\\_PROXY\\_HTTP](http://httpd.apache.org/docs-2.0/mod/mod_proxy_http.html)** 

**[MOD\\_REWRITE](http://httpd.apache.org/docs-2.0/mod/mod_rewrite.html)** 

**[MOD\\_SETENVIF](http://httpd.apache.org/docs-2.0/mod/mod_setenvif.html)** 

**[MOD\\_SO](http://httpd.apache.org/docs-2.0/mod/mod_so.html)** *(Built into server)*

**[MOD\\_SPELING](http://httpd.apache.org/docs-2.0/mod/mod_speling.html)** 

**[MOD\\_SSL](http://httpd.apache.org/docs-2.0/mod/mod_ssl.html)** 

**[MOD\\_STATUS](http://httpd.apache.org/docs-2.0/mod/mod_status.html)** 

**[MOD\\_SUEXEC](http://httpd.apache.org/docs-2.0/mod/mod_suexec.html)** 

**[MOD\\_UNIQUE\\_ID](http://httpd.apache.org/docs-2.0/mod/mod_unique_id.html)** 

**[MOD\\_USERDIR](http://httpd.apache.org/docs-2.0/mod/mod_userdir.html)** 

#### **[MOD\\_USERTRACK](http://httpd.apache.org/docs-2.0/mod/mod_usertrack.html)**

#### **[MOD\\_VHOST\\_ALIAS](http://httpd.apache.org/docs-2.0/mod/mod_vhost_alias.html)**

**[PREFORK](http://httpd.apache.org/docs-2.0/mod/prefork.html)** *(Built into server)*

### **3.5.2 Apache 1.3 Modules Not Included**

The following modules were part of the Apache 1.3 stream, but are **not** included in Apache 2.0. Therefore, these modules are not included in the SWS Version 2.2 kit.

MOD\_AUTH\_DB MOD\_DEFINE MOD\_ISAPI MOD\_LOG\_AGENT MOD\_LOG\_REFERER MOD\_MMAP\_STATIC

### **3.5.3 OpenVMS Directives**

The following directives are specific to the SWS for OpenVMS.

#### **VMSServerTag**

This directive is a replacement for the APACHE\$SERVER\_TAG logical name used in the SWS Version 1.3. This required directive distinguishes multiple instances of the Apache server, and contains between 1 and 4 alphanumeric characters. This server tag will be used in the server process names for the given instance (for example, APACHE\$SWS).

Default: SWS Example: **VMSServerTag** SWS1

#### **VMSServerStartup**

This directive is a replacement for the APACHE\$SERVER\_STARTUP logical name used in the SWS Version 1.3. This optional directive specifies a user-developed command procedure that should be executed prior to the activation of each Apache server process.

Default: none Example:

VMSServerStartup APACHE\$COMMON:[000000]APACHE\$SERVER\_STARTUP.COM

#### **VMSServerShutdown**

This directive is a replacement for the APACHE\$SERVER\_SHUTDOWN logical name used in the SWS Version 1.3. This optional directive specifies a user-developed command procedure that should be executed after the activation of each Apache server process.

Default: none Example:

VMSServerShutdown APACHE\$COMMON:[000000]APACHE\$SERVER\_SHUTDOWN.COM

# **3.5.4 Command Line Options**

This section describes the command line options supported in the SWS. You must run APACHE\$SETUP.COM before using the command line interface or any other Apache image (such as htpasswd), as follows:

#### \$ @APACHE\$COMMON:[000000]APACHE\$SETUP

You can use the command line interface for managing multiple servers or for performing complex operations. HP recommends using the startup and shutdown procedures for simple management of a single server environment. See [Starting and Stopping the Server](http://beavis.zko.dec.com:8800/openvms/products/ips/apache/csws_install_20.html#commie_s) for more information.

Use the following format to enter a command line option:

\$ HTTPD -option

where *-option* is one of the following:

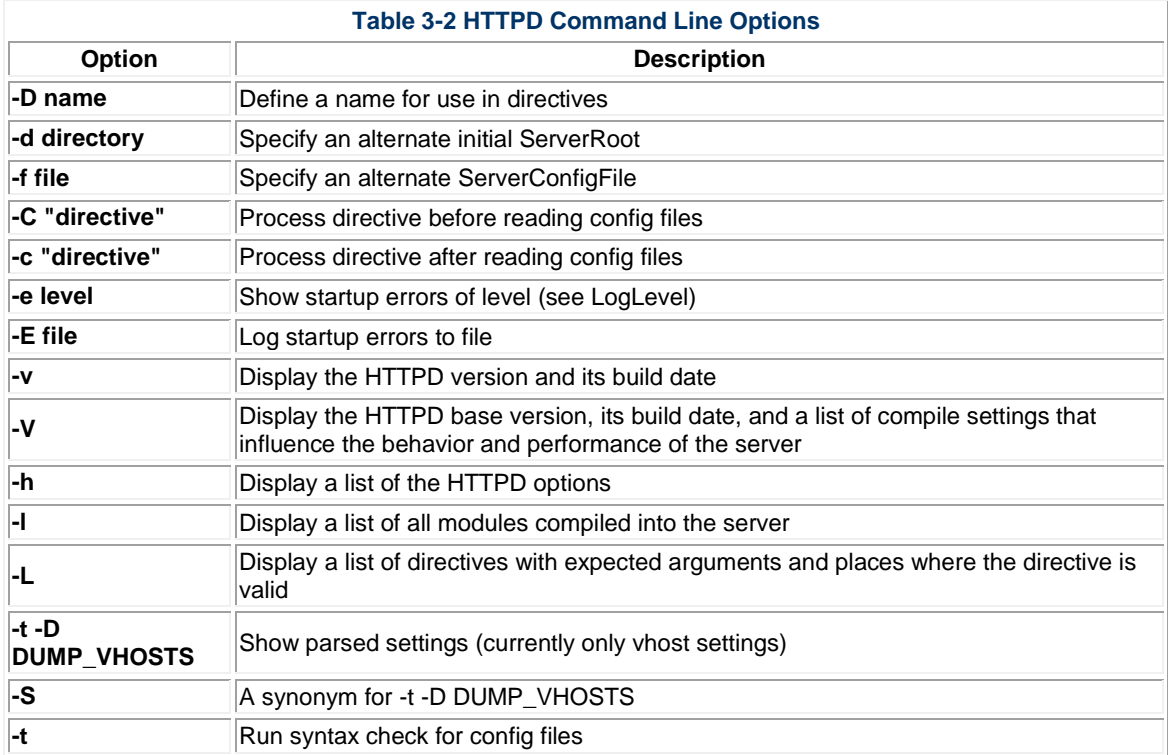

Enter the following command to see a list of available options, as follows:

#### \$ **httpd -?**

```
Usage: dka200: [apache]apache$httpd.exe;1 [-D name] [-d directory]
[-f file]
                                               [-C "directive"] [-c 
"directive"]
```
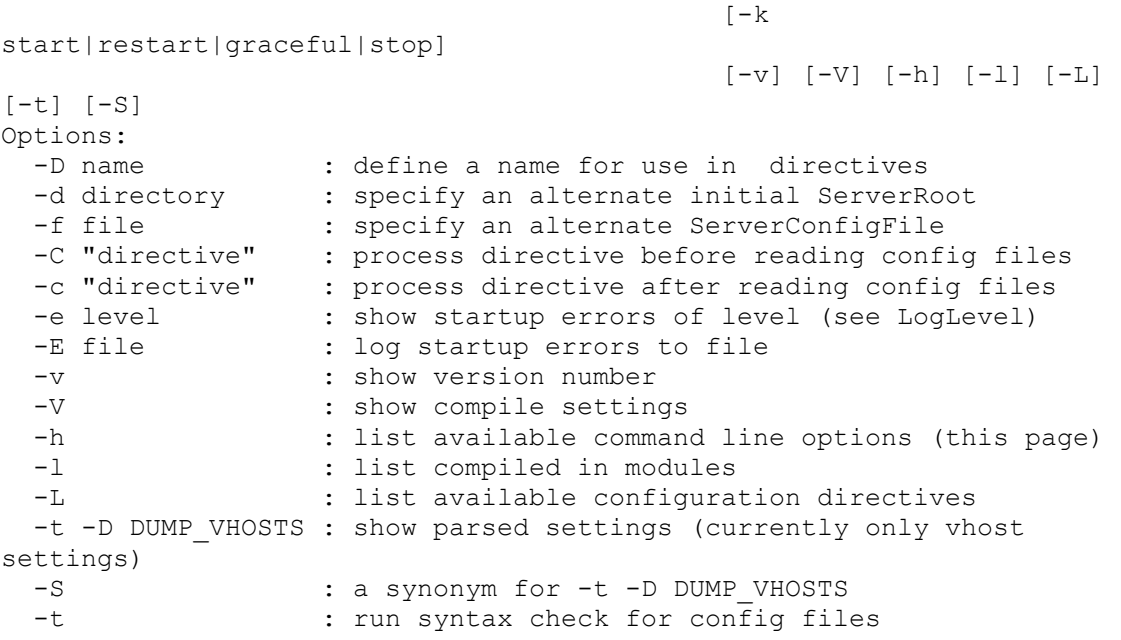

### **3.5.5 Virtual Host Support**

The term *virtual host* refers to the practice of maintaining a single server to serve pages for multiple virtual hosts. Both IP-based and name-based virtual host support are available on the SWS for OpenVMS.

#### **Note**

On OpenVMS, the security profile of the running server is the same on all virtual hosts.

For more information, see [Apache Virtual Host Documentation.](http://www.apache.org/docs/vhosts/index.html)

### **3.5.6 Dynamic Shared Object Support**

Dynamic shared object support provides a way to format code so that it will load into the address space of an executable program at run time. This functionality is supported on OpenVMS.

For more information, see [Dynamic Shared Object \(DSO\) Support.](http://www.apache.org/docs/dso.html)

### **3.5.7 File Handlers**

The SWS for OpenVMS supports the ability to use file handlers explicitly.

For more information, see [Apache's Handler Use Documentation.](http://www.apache.org/docs/handler.html)

# **3.5.8 Content Negotiation**

The MOD\_NEGOTIATION module provides content negotiation. This module lets you specify language variants of HTML files.

#### **Note**

Beginning with the SWS Version 2.0, you must specify language variants on OpenVMS systems in the same way as you do on UNIX systems, using multiple dots in the filename. For example, the French variant of a filename is *filename.html.fr*.

In previous versions of the SWS, you would use an underscore instead of a dot before the language extension (for example, *filename.html\_fr*).

For more information, see [Content Negotiation Documentation.](http://www.apache.org/docs/content-negotiation.html)

### **3.5.9 Apache API**

You can use the standard Apache API to write your own modules that will run on the SWS for OpenVMS. For more information, see [Apache API Documentation.](http://www.apache.org/docs/misc/API.html)

### **3.5.10 WebDAV (Distributed Authoring and Versioning) Support**

The SWS for OpenVMS includes MOD\_DAV to provide DAV (Distributed Authoring and Versioning) capabilities.

DAV is a set of extensions to the HTTP protocol that allows users to collaboratively edit and manage files on remote web servers using DAV-enabled client applications. MOD\_DAV is an Apache module that provides DAV capabilities (RFC 2518) for the Apache web server.

#### **Note**

WebDAV support requires the VDBM database manager type. VDBM is the default. SDBM and GDBM are not supported in this kit.

To change the database manager type, set the logical name APACHE\$DAV\_DBM\_TYPE so that it is visible to Apache, such as in APACHE\$COMMON:[000000]LOGIN.COM.

For more information, see [the MOD\\_DAV website.](http://www.webdav.org/mod_dav/)

# **3.5.10.1 Testing DAV Operation**

You can test DAV operation using Microsoft Internet Explorer.

Recent versions of Windows come DAV-enabled. Older versions, such as Windows NT 4.0, require Internet Explorer 5.5 or later. You may need to DAV-enable Internet Explorer 5.5 using the Control Panel application's Add/Remove Programs option. Double-click on Microsoft Internet Explorer 5.5 and Internet Tools, and select Add Component and click OK. Scroll down to Web Publishing Components and select Web Folders and complete the configuration.

Run Internet Explorer and select File/Open. Select "Open as web folder" and enter the URL of the DAV folder (for example: http://your-server/webdav/). Internet Explorer will open your DAV folder and display its contents. In addition, Windows Explorer may now show a Web Folders folder that you can use like a local or network drive.

#### **Note**

Not all Windows applications are DAV-enabled. Recent versions of Microsoft Word and Microsoft Office are DAV-enabled, which may allow you to open and edit a DAV document directly in the application. For other applications, you may need to copy the DAV file to a local directory in Windows, edit the document and copy it back to the DAV folder using Windows Explorer.

# **3.5.11 suEXEC Support**

The suEXEC feature provides the ability to run CGI programs under user IDs different from the user ID of the calling web server.

For more information about suEXEC, see [the Apache.org website.](http://httpd.apache.org/docs-2.0/suexec.html)

See suEXEC in the SWS for configuration information.

### **3.5.12 MOD\_SSL**

You can improve SSL cache performance in a Galaxy cluster by placing a memory-based SSL session cache in a Galaxy shared-memory partition. After the partition is created, use the steps in the following section to configure SWS to use the Galaxy partition for the session cache.

### **3.5.12.1 Setting up a Galaxy Shared-Memory SSL Session Cache**

The SSLSessionCache directive on all GALAXY members must be the same:

SSLSessionCache cshm:logs/ssl\_scache(512000) SSLMutex csem:<anythingyouwant>

These directives create the Galaxy global section APACHE\$SSL\_CSHM\_logs/ssl\_scache and use the APACHE\$SSL\_CSHM\_<anythingyouwant> mutex to synchronize access to the section. The number in parentheses is the size in bytes of the cache.

These directives are supported only when the system is running as both a Galaxy member and a member of a cluster.

# **3.5.13 Running MOD\_OSUSCRIPT**

The SWS for OpenVMS provides a CGI script environment. However, it also includes MOD\_OSUSCRIPT, an optional module that enables the server to run scripts that were written for the OSU http server's script environment (which is not CGI).

### **Note**

Apache logical names must be defined *systemwide* (not processwide) in order for MOD\_OSUSCRIPT to work properly.

MOD\_OSUSCRIPT does not need to communicate with a running OSU server to work properly. It needs only the following OSU http distribution files:

- WWWEXEC.COM
- CLI\_ENV\_RM.COM
- CGI\_SYMBOLS.EXE
- MINIPERL.EXE

The WWW\_SYSTEM:MINIPERL.EXE image is required unless you use a different Perl interpreter. To use the Perl interpreter provided with CSWS, define the following foreign command in APACHE\$ROOT:[000000]LOGIN.COM:

\$ PERL :== \$PERL\_ROOT:[000000]PERL.EXE

You can download and install these files to run and test OSU scripts, as follows:

- 1. Create a directory for the OSU script files with the following command. The APACHE\$WWW username must be able to read this directory and its files.
	- \$ CREATE/DIRECTORY device:[directory.BIN]
- 2. Create a logical name pointing to the OSU script root directory, as follows:

\$ DEFINE/SYSTEM WWW\_ROOT device:[directory.]/TRANS=CONCEAL

3. Copy CLI\_ENV\_RM.COM and CGI\_SYMBOLS.EXE from an OSU system to the following location. (CLI\_ENV\_RM.COM can be extracted from the OSU source code distribution found at <http://www.er6.eng.ohio-state.edu/www/targazer/>, but CGI\_SYMBOLS.EXE must be compiled and linked.)

WWW\_ROOT:[BIN]

4. Copy WWWEXEC.COM from an OSU system to the following location, or extract it from the OSU source code distribution\*:

APACHE\$ROOT:[000000]

#### **Note**

The standard version of WWWEXEC.COM does not support the use of Alias/<Directory> directives. You must use a <Location> container with mod\_osuscript.

- 5. Use the SHOW SECURITY command to ensure that APACHE\$WWW can read these files. If needed, use the SET SECURITY command to change the security settings.
- 6. Edit HTTPD.CONF to add the following lines:

```
 <Location /htbin>
        SetHandler osuscript-handler
        OSUscript 0::"0=WWWEXEC" www_root:[bin]
        Order allow,deny
        Allow from all
 </Location>
```
7. Enter the following commands to add the DECnet proxy. Replace *node* with your DECnet Phase IV node name.

> \$ SET DEFAULT SYS\$SYSTEM \$ RUN AUTHORIZE UAF> ADD/PROXY node::APACHE\$WWW APACHE\$WWW/DEFAULT UAF> EXIT

 If you are running DECnet-Plus, replace *namespace:.abc.xyz* with your system's full name, for example, DEC:.ZKO.NODE22::APACHE\$WWW.

 \$ SET DEFAULT SYS\$SYSTEM \$ RUN AUTHORIZE UAF> ADD/PROXY namespace:.abc.xyz::APACHE\$WWW APACHE\$WWW/DEFAULT UAF> EXIT

8. To use MOD\_OSUSCRIPT, you must load the image during Apache startup by uncommenting the following line in the APACHE\$COMMON:[CONF]HTTPD.CONF file supplied by the installation (or add the uncommented line to your existing configuration file):

#LoadModule osuscript module modules/mod osuscript.exe

9. To test, execute the simple OSU script CLI\_ENV\_RM.COM. To do this, replace *myhostname* in the following URL with your server's domain name:

HTTP://myhostname/htbin/CLI\_ENV\_RM.COM

MOD\_OSUSCRIPT does the following:

- 1. Opens a DECnet connection using task 0 for the APACHE\$WWW username entered in the proxy command.
- 2. Executes WWWEXEC.COM using the default HTTPD.CONF directives.
- 3. Searches the WWW\_ROOT:[BIN] directory for the script name entered in the URL.

MOD\_OSUSCRIPT supports all of the script server protocol commands, except the following:

- <DNETREUSE> Reuse logical link for subsequent scripts.
- <DNETINVCACHE> Invalidate internal cache (the SWS does not have a cache).
- <DNETMANAGE> Send management command, OSU server specific.
- <DNETFORCEKA> Put client link in keep-alive mode.

### **3.6 File Formats**

The SWS Version 2.2 kit **no longer requires** all served files to be in Stream\_LF format. If you still want your files in Stream LF format, see Converting files to Stream LF for information about a command procedure that automatically converts your files.

The EnableMMAP directive must be set to OFF to lift the Stream\_LF restriction. In Version 2.2, EnableMMAP is set to OFF by default. (In Version 2.0, the default for EnableMMAP was ON.)

#### **Note**

In the SWS Version 2.2, the Web browser status bar shows page loading progress, which requires an accurate byte count. To obtain an accurate byte count for Variable and VFC format files, the SWS reads each file twice. You can get better efficiency from a Stream\_LF format file because the SWS reads it only once.

### **3.7 Managing File and Directory Access Controls**

The OpenVMS operating system controls read/write/execute/delete access to files and directories at two levels. (See the [OpenVMS Guide to System Security](http://h71000.www7.hp.com/doc/l) for more details on the OpenVMS security model.) These two levels are as follows:

- System:Owner:Group:World (SOGW) protection through user/group identifier codes (UIC)  $\bullet$ based on file ownership. This is conceptually similar to standard UNIX file protection.
- User-id/access pairs stored as Access Control Entries (ACE) within a file's (or directory's) Access Control List (ACL). ACLs can be used to provide fine-grained access control to files and directories that are not owned by the user who is attempting access.

When the SWS is installed, all files and directories under the APACHE\$ROOT:[<sup>\*</sup>...] directory tree are owned by the SWS UIC [AP\_HTTPD,APACHE\$WWW]. Most of these files and directories are given the SOGW protection of (S:RWED,O:RWED,G,W), which allows read+write+execute+delete access to system and owner UICs ([SYSTEM] and [AP\_HTTPD,APACHE\$WWW]). This allows the SWS processes to access their own files and directories.

There are instances when you will need to modify file and directory protections. In most cases, you should use ACLs to grant or deny access, because ACLs provide you better control and security. In general, you should not modify file and directory UICs unless there is good reason to do so.

The following sections explain situations when you need to modify file and directory protections.

# **3.7.1 Outbound Access to Non-CSWS Files and Directories**

If, for example, you allow users to host document files from their home directories (see the [UserDir](http://httpd.apache.org/docs-2.0/mod/mod_userdir.html)  [directive](http://httpd.apache.org/docs-2.0/mod/mod_userdir.html) for more information), and you have the following directive defined in your HTTPD.CONF file:

```
 UserDir public_html
```
In this case, a user is allowed to define a subdirectory called *public\_html* under their default login directory (for example, [JOE.PUBLIC\_HTML]). For SWS to serve those documents from that directory, it needs access to that directory and its contents, as well as all upper-level directories leading to it.

The correct way to accomplish this for user "Joe" is as follows:

```
 $ SET SECURITY/ACL=(IDENT=APACHE$WWW,ACCESS=READ) -
 _$ dev:[000000]JOE.DIR
\overline{\$ SET SECURITY/ACL=(IDENT=APACHE$WWW,ACCESS=READ+EXECUTE) -
 _$ dev:[JOE]PUBLIC_HTML.DIR
 $ SET SECURITY/ACL=(IDENT=APACHE$WWW,ACCESS=READ+EXECUTE) -
 _$ dev:[JOE.PUBLIC_HTML]*.*
```
# **3.7.2 Inbound Access to CSWS Files and Directories**

When accessing SWS files and directories from another user account (UIC), make sure the ACL for the target directory and file allows access by that UIC.

For example, if you are performing a File Transfer Process (FTP) operation to transfer new files to a CSWS directory, protect the files as follows:

```
 $ SET SECURITY/ACL=(IDENTIFIER=yourFTPname,ACCESS=READ+WRITE) -
 _$ [directory]
\frac{1}{5} SET SECURITY/ACL=(IDENTIFIER=yourFTPname, ACCESS=READ+WRITE) -
 _$ [directory]*.*
```
# **3.8 Logical Names**

The SWS for OpenVMS creates the following logical names.

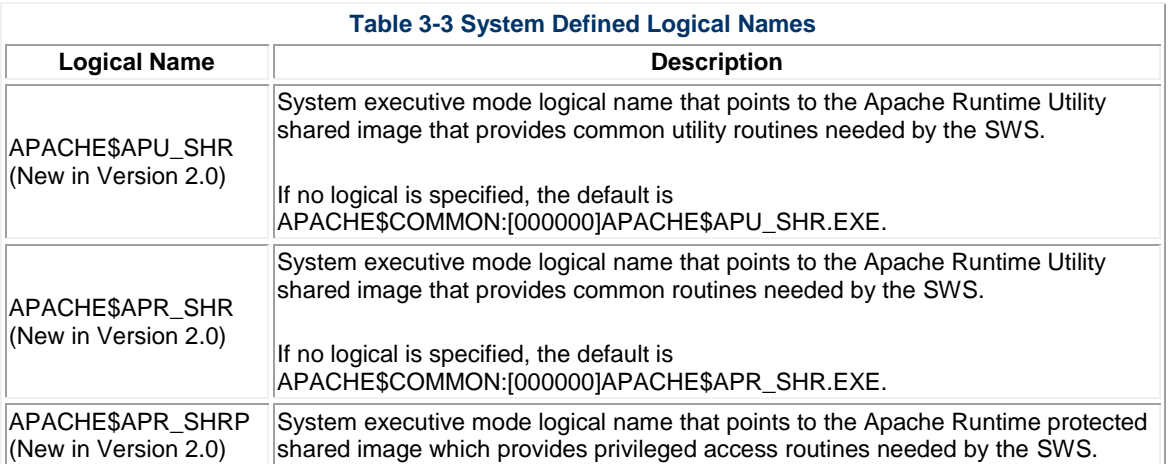

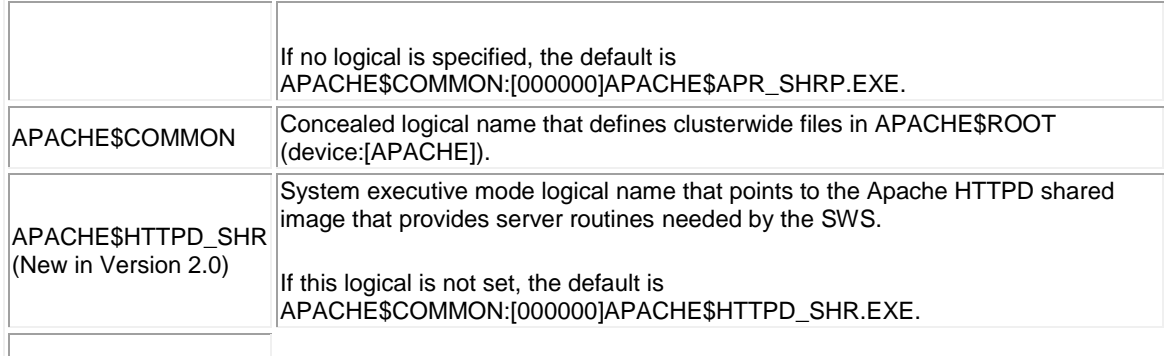

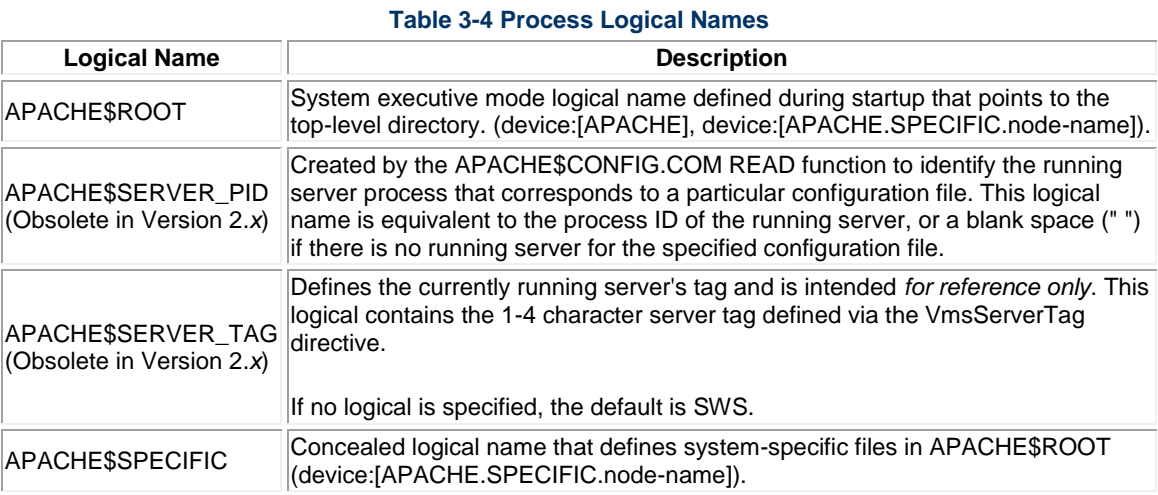

#### **Note**

The APACHE\$COMMON, APACHE\$SPECIFIC, and APACHE\$ROOT logical names are no longer defined systemwide. They are process logical names defined for each server process and its child processes.

Because the SWS supports multiple server processes on the same system, each server process can have its own definitions for these logical names. Therefore, these logical names cannot be made systemwide.

The process logical names are made by APACHE\$CONFIG.COM, APACHE\$STARTUP.COM, and APACHE\$SHUTDOWN.COM. You can edit a clusterwide version of HTTPD.CONF by entering the following command:

\$ EDIT APACHE\$COMMON:[CONF]HTTPD.CONF

If you attempt to use the preceding command on a process that has not run APACHE\$CONFIG.COM, APACHE\$STARTUP.COM, or APACHE\$SHUTDOWN.COM, the command will fail because the logical name APACHE\$COMMON is not defined for that process.

**Table 3-5 User Defined Logical Names**

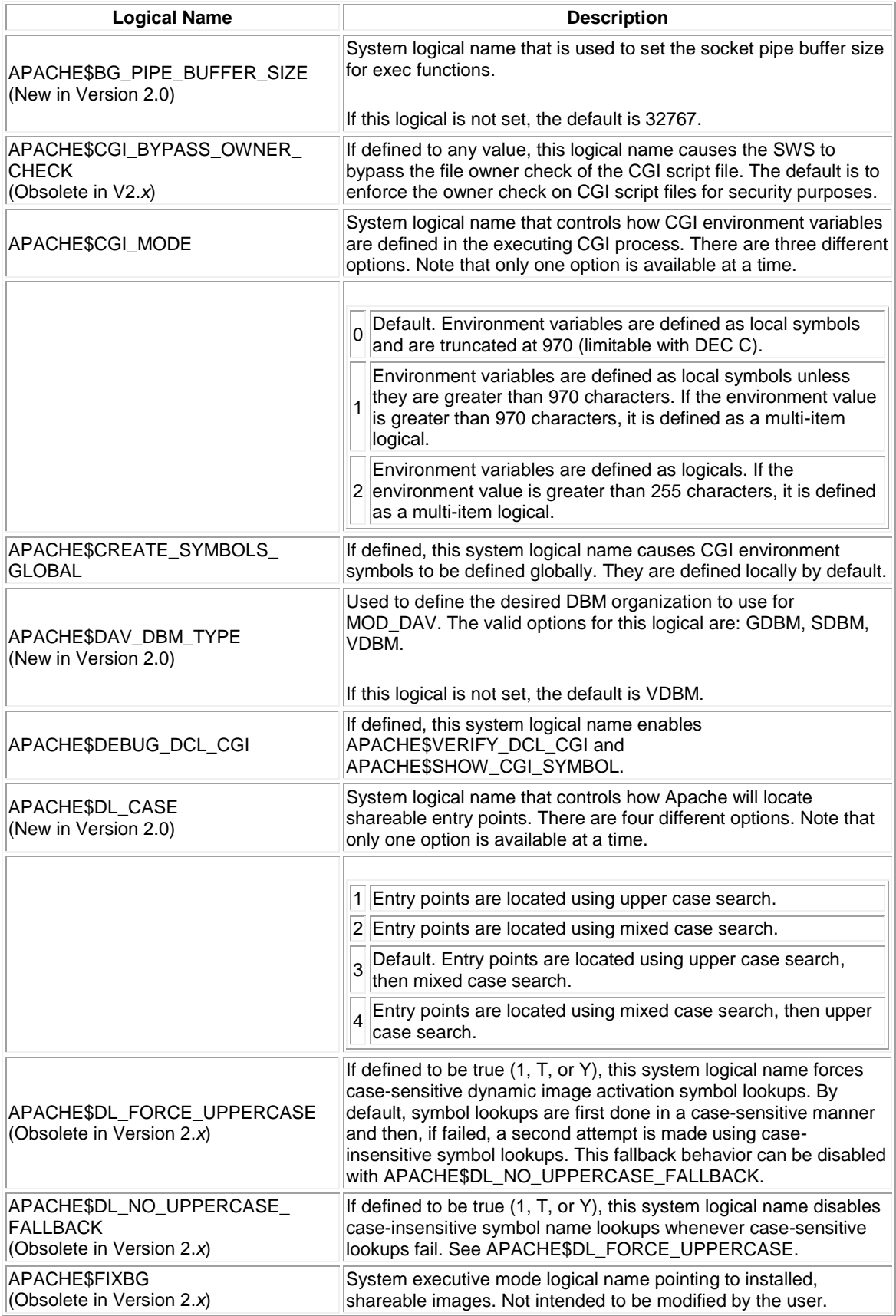

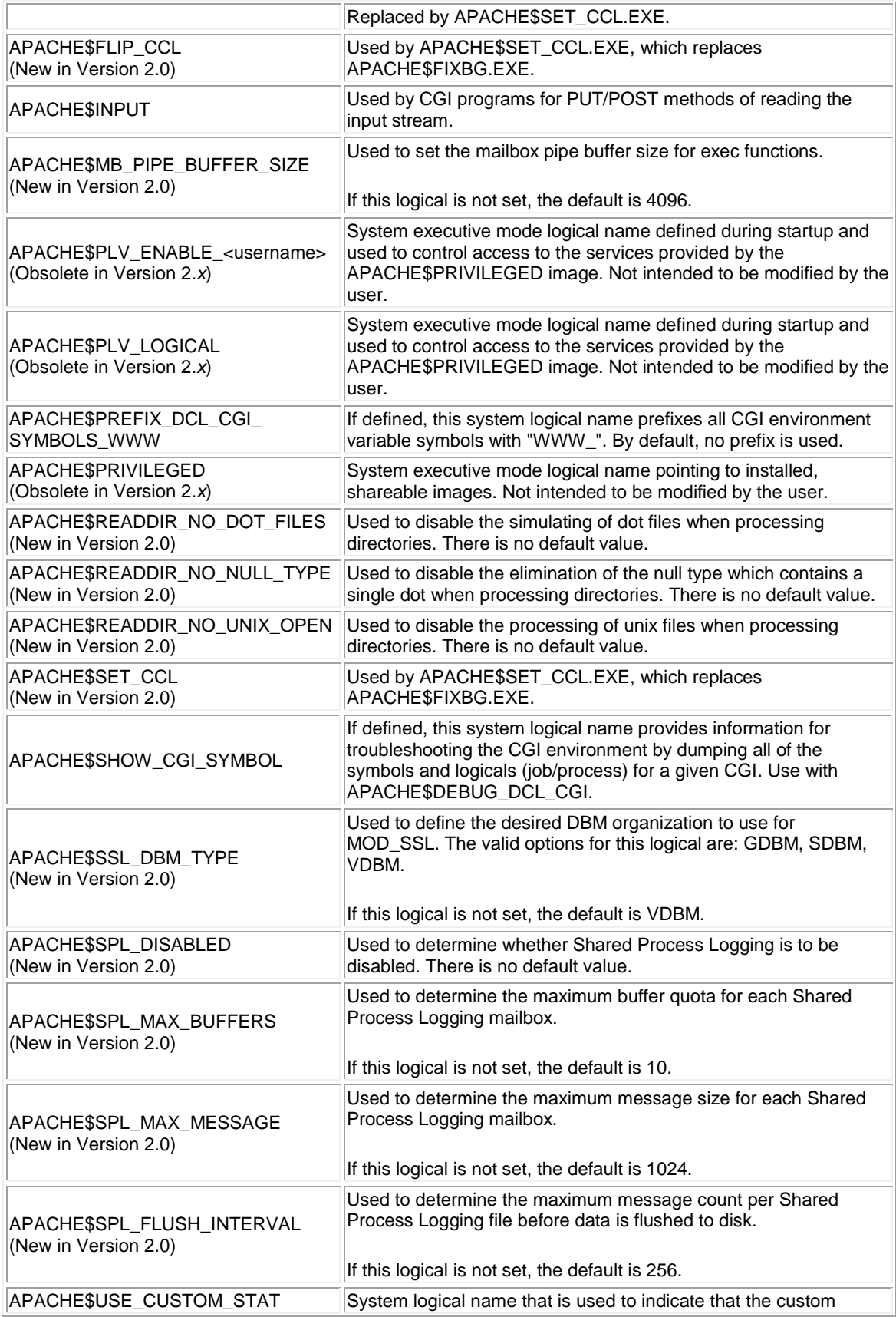

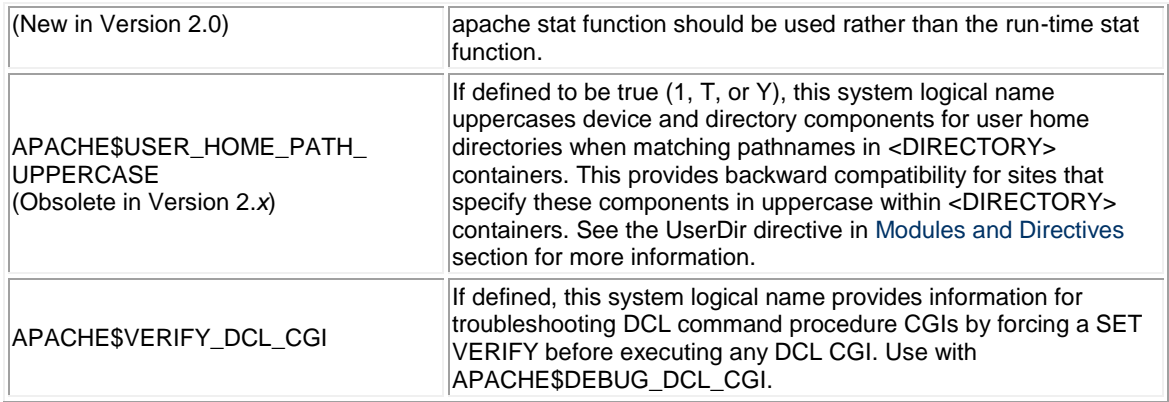

# **3.9 OpenVMS Cluster Considerations**

An OpenVMS Cluster is a group of OpenVMS systems that work together as one virtual system. The SWS runs in an OpenVMS Cluster so you can take advantage of the resource sharing that increases the availability of services and data.

#### **Note**

The SWS runs and has been tested in Alpha-only, Integrity server-only, and mixed-architecture (Alpha and VAX) clusters. (The SWS does not run on VAX systems but runs on Alpha systems in an Alpha and VAX cluster.)

Although HP expects that SWS will also run in a mixed-architecture (Alpha and Integrity server) cluster, the Version 2.2 kit has not been tested in that configuration.

The configuration procedure lets you specify where you want to store the server software, the server system files (configuration, startup, and shutdown files), and your HTML files (content). By default, everything will go in SYS\$COMMON or the device and directory you specified with the PRODUCT INSTALL command.

Where you put each server component depends on your OpenVMS cluster environment and how much you want to integrate or segregate the SWS and its activities. You can install the server once on a disk that is visible to multiple systems in the cluster. You have the option of:

- Using one configuration for all systems, or
- Configuring individual systems, provided they all share a common system disk.

In the latter case, a common system disk is needed so that all the systems have access to the server system files on the system disk. If a system has access to a clusterwide directory where the SWS is installed, but does not share a system disk with the other systems, you might need an additional installation.

If you have more than one installation, you must make sure that the APACHE\$WWW account has the same UIC across the entire cluster. The installation procedure automatically assigns the APACHE\$WWW UIC to all the files under [APACHE], regardless of their actual physical locations. One UIC definition for APACHE\$WWW for all installations ensures that all files are visible at all times.

The rights identifiers for APACHE\$\* must be the same across the cluster as well. These rights identifiers are as follows:

- APACHE\$READ
- APACHE\$EXECUTE
- APACHE\$SUEXEC SRVR
- APACHE\$SUEXEC USER

These identifiers are used in ACLs and are attached to disk files that might be shared in a cluster.

### **3.9.1 Individual System vs. Clusterwide Definition**

To define clusterwide vs. individual configuration files, APACHE\$ROOT uses the following concealed logical names:

- APACHE\$COMMON defines clusterwide files.  $\bullet$
- APACHE\$SPECIFIC defines system-specific files.

When reading a file, the server first looks for a system-specific version of the file in APACHE\$SPECIFIC:[directory]. If it does not find one, it looks for a clusterwide file in APACHE\$COMMON:[directory].

To avoid confusion, always use the appropriate concealed logical name to specify the file you want to edit. For example, to edit a clusterwide version of HTTPD.CONF, refer to:

\$ EDIT APACHE\$COMMON:[CONF]HTTPD.CONF

If you referred to:

\$ EDIT APACHE\$ROOT:[CONF]HTTPD.CONF

the server would open the clusterwide file but save it as a system-specific version. The latest version of HTTPD.CONF would then be visible only to the individual node it was saved on.

Within HTTPD.CONF itself, you should make this distinction whenever you refer to a path or file location. This improves performance and ensures the server will return a complete directory listing. For example, you should specify APACHE\$COMMON or APACHE\$SPECIFIC (instead of APACHE\$ROOT) with Directory directives.

The following extract, from the HTTPD.CONF file distributed with the OpenVMS kit, refers to APACHE\$COMMON because the content for the default web page is in the clusterwide directories.

DocumentRoot "/apache\$common/htdocs"

```
 . . .
    <Directory "/apache$common/htdocs">
        Options Indexes FollowSymLinks Multiviews
        AllowOverride None
        Order allow,deny
        Allow from all
    </Directory>
```
If there were content for one specific node in a cluster, the APACHE\$SPECIFIC logical name would be used.

### **3.9.2 Mixed-Architecture (Alpha and VAX) Cluster**

In a mixed-architecture cluster of Alpha and VAX systems, do not use a cluster alias IP address with the SWS. Because the VAX systems will not have the SWS running, they will not be able to service HTTP requests.

# **3.10 Common Gateway Interface (CGI)**

Common Gateway Interface (CGI) programs execute within the DCL shell on the SWS for OpenVMS. Please note the following OpenVMS specific information.

### **3.10.1 CGI Environment Variables**

By default, an environment variable symbol takes the form designated by the name of the environment variable. You can determine how environment variables are set when the server executes a CGI program.

You can define the APACHE\$PREFIX\_DCL\_CGI\_SYMBOLS\_WWW logical name to prefix all environment variable symbols with "WWW\_". By default, no prefix is used.

The APACHE\$CGI\_MODE logical name controls how CGI environment variables are defined in the executing CGI program, as follows:

APACHE\$CGI\_MODE option

where *option* can have **one** of the following values at a time:

 $\vert 0 \vert$ Default. Environment variables are defined as local symbols and are truncated at 970 (limitable with DEC  $|C|$ .

<sup>1</sup>Environment variables are defined as local symbols unless they are greater than 970 characters. If the environment value is greater than 970 characters, it is defined as a multi-item logical.

**2** Environment variables are defined as logicals. If the environment value is greater than 255 characters, it is defined as a multi-item logical.

APACHE\$DCL\_ENV is a foreign symbol that lets you define CGI environment variables as follows:

APACHE\$DCL\_ENV [-c] [-d] [-e env-file] [-l]

where:

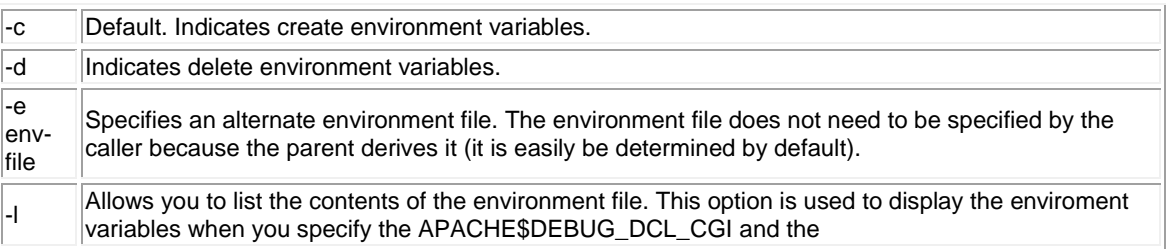

APACHE\$SHOW\_CGI\_SYMBOLS logical names.

An example of the output of an environment file is as follows:

```
(CGI Environment Variables)
 "DOCUMENT_ROOT" = "/apache$common/htdocs"
 "HTTP ACCEPT" = "image/gif, image/x-xbitmap, image/jpeg, image/pjpeg,
\star / \star "
 "HTTP ACCEPT LANGUAGE" = "en-us"
 "HTTP_CONNECTION" = "Keep-Alive"
 "HTTP_HOST" = "husky2.zko.dec.com"
```
The following example deletes the environment and then recreates it:

```
Example: diff mode cgi.com
$ APACHE$DCL ENV -d
$ Define APACHE$PREFIX DCL CGI SYMBOLS WWW 1
 $ APACHE$DCL_ENV -c
```
### **3.10.2 Referencing Input**

CGI scripts that reference input to the SWS must refer to APACHE\$INPUT.

### **3.10.3 Executing CGI**

On OpenVMS, CGI images execute within a DCL process. You cannot execute CGI images directly.

### **3.10.4 Logicals for Debugging CGI Scripts**

Use the following logical to debug CGI scripts.

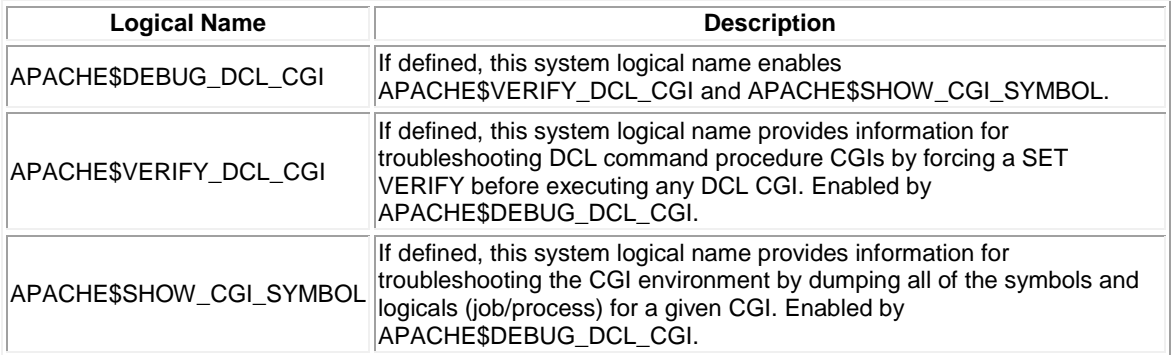

### **3.10.5 Displaying Graphics with CGI Command Procedures**

To display a graphics file with a CGI command procedure, use the APACHE\$DCL\_BIN foreign symbol in the following format:

APACHE\$DCL\_BIN [-s bin-size] bin-file

#### where:

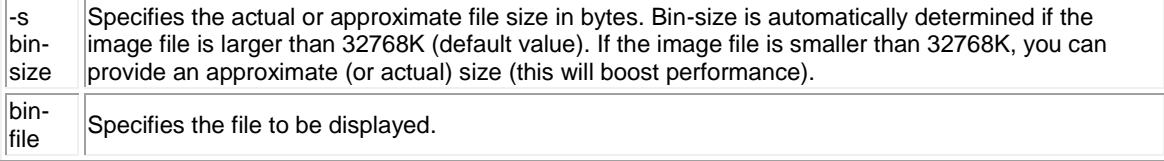

### For example:

```
 $ APACHE$FLIP_CCL
 $ WRITE SYS$OUTPUT F$FAO("!as!/!/","CONTENT-TYPE: IMAGE/GIF")
 $ APACHE$DCL_BIN APACHE$ROOT:[ICONS]APACHE_PB.GIF
 $ EXIT
```
# **Chapter 4 Security Information**

The SWS for OpenVMS is a non-privileged, user-mode, socket-based network application. TMPMBX and NETMBX are the only privilege requirements. The server runs under its own unique UIC and user account (APACHE\$WWW).

### **4.1 Process Model**

The SWS runs as a single job which consists of:

- A master process (APACHE\$ssss)
- Several detached processes

#### **Note**

Although the Apache 2.0 stream contains support for running the server in a hybrid multiprocess, multithreaded mode, the SWS Version 2.2 kit is built on a **process-based model**. A threadsbased version of the SWS is under investigation and may be included in a subsequent release.

Server processes have a process name of the form APACHE\$ssss, where *ssss* is up to four alphanumeric characters defined in the VmsServerTag directive. The default is APACHE\$SWS.

Similarly, child processes have a process name of the form APACHE\$ssssnnnn, where *APACHE\$ssss* is the server name and *nnnn* is the child server process number represented as a hex value. For example:

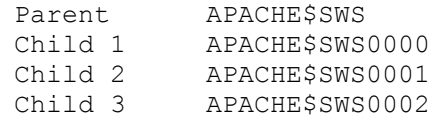

The CSWS\_JAVA Java servlet engine creates a process (APACHE\$TOMCAT) to execute Java programs. CSWS\_PERL does not create any processes.

The OpenVMS security profile for each process is identical and no enhanced mechanism is required for these processes to communicate with one another. Resource utilization is controlled by a single user account (APACHE\$WWW) where pooled quotas are defined.

### **4.2 Privileges Required to Start and Stop the Server**

The SWS runs under the APACHE\$WWW username and UIC and is started as a detached, network process. During startup, protected images are installed and logical names are placed in the system logical name table. Shutdown is accomplished by sending a KILL signal to the master process and its subprocess.

These actions require enhanced privileges (DETACH, SYSNAM, WORLD, etc.) and are usually performed from a suitably privileged account.

# **4.3 File Ownership and Protection**

All of the server's files reside under its root directories pointed to by the APACHE\$ROOT logical name. During installation, file protection is set to (S:RWED, O:RWED, G, W). During configuration, all files are set to be owned by APACHE\$WWW.

### **4.4 Authentication Using OpenVMS Usernames and Passwords (MOD\_AUTH\_OPENVMS)**

The MOD\_AUTH\_OPENVMS module supports authentication using the usernames and passwords contained in the system authorization file (SYS\$SYSTEM:SYSUAF.DAT). You can optionally load the new module at startup. The module is located in:

APACHE\$COMMON:[MODULES]MOD\_AUTH\_OPENVMS.EXE

#### **Note**

The HTTP password authentication protocol transmits username and password information in plain text. When you enable mod\_auth\_openvms, you are potentially exposing your user's passwords to password sniffing attacks. If your application is intended to be used over external network connections, consider placing your password-protected pages within an SSL-protected directory so usernames and passwords are encrypted before they are transmitted.

To enable mod\_auth\_openvms, edit the HTTPD.CONF file to include the following directive:

```
 LoadModule auth_openvms_module
 /apache$common/modules/mod_auth_openvms.exe
```
This module supports the following directives:

AuthOpenVMSUser { On, Off }

This directive controls whether user authentication and authorization using MOD\_AUTH\_OPENVMS are enabled or disabled (On or Off, respectively). By default, AuthOpenVMSUser is set to On if the MOD\_AUTH\_OPENVMS module is loaded.

The syntax is similar to the AuthUserFile directive provided by MOD\_AUTH and the AuthDBUserFile directive provided by MOD\_AUTH\_DB.

#### **Note**

Versions of the SWS prior to Version 1.3 defined the AuthUserOpenVMS directive, which is equivalent to AuthOpenVMSUser. The AuthUserOpenVMS directive is still supported; however, HP recommends that you use the new syntax. By default, the module is enabled once it is loaded.

AuthOpenVMSGroup { On, Off }

This directive controls whether group authorization using MOD\_AUTH\_OPENVMS is enabled or disabled (On or Off, respectively). By default, AuthOpenVMSGroup is set to On if the MOD\_AUTH\_OPENVMS module is loaded. (If AuthOpenVMSUser is disabled, then AuthOpenVMSGroup is also disabled, even if AuthOpenVMSGroup On is specified.) The syntax is similar to the AuthGroupFile directive provided by MOD\_AUTH and the AuthDBGroupFile directive provided by MOD\_AUTH\_DB.

For example, if a directory is protected using an .HTACCESS file, the contents of that file might contain:

 AuthType Basic AuthName "OpenVMS authentication" AuthOpenVMSUser On require valid-user

When a user seeks to open a file in that directory, the user will be prompted for a username and password. That username and password must match entries in the SYSUAF.DAT file. Furthermore, the SYSUAF.DAT entry must allow a network login for that username at the time of the request. If an invalid authentication request occurs, an intrusion record is written.

An authentication request can be rejected for the following reasons:

- Username is blank or invalid.
- Password is blank or invalid. (Note: The SWS does not allow blank or null passwords, even though blank or null passwords are allowed by OpenVMS.)
- Password is valid, but target account is flagged as an intruder. (Account is flagged after 5  $\bullet$ consecutive failures in a given time period; see the DCL commands SHOW INTRUSION and DELETE INTRUSION.)
- Target account has a secondary password defined. (HTTP password protocol does not  $\bullet$ support secondary passwords.)
- Account is marked for external authentication (see AUTHORIZE /FLAGS=EXTAUTH qualifier).
- Password has expired (see AUTHORIZE /FLAGS=PWD\_EXPIRED qualifier).
- Account has expired (see AUTHORIZE /EXPIRATION qualifier).
- Account is disabled (see AUTHORIZE /FLAGS=DISUSER qualifier).
- Access restrictions prevent a network access for this time of day (see AUTHORIZE /ACCESS and /PRIMEDAYS qualifiers).

# **4.4.1 The require group Directive**

When you use MOD\_AUTH\_OPENVMS for authentication, the software accepts one or more require group directives. Each require group directive can contain one or more group names or identifiers. (Note that the software treats the values specified in the require group directives in a case-insensitive manner.)

After a user has been authenticated using the specified password, MOD\_AUTH\_OPENVMS compares the UIC of the user to determine if the account is a member of a group that was included in the list of require group directives. If so, the user is allowed access. If not, the module looks to see if the SYSUAF account has been granted any of the specified identifers.

# **4.4.2 The require user Directive**

For simplicity and for consistency with the require group directive, MOD\_AUTH\_OPENVMS uses a case-insensitive comparison when processing values specified by the require user directive.

# **4.4.3 Hiding Accounts**

System administrators can specify the accounts that MOD\_AUTH\_OPENVMS will use for authentication and authorization. In particular, system administrators may want to prevent users from attempting to authenticate using certain accounts.

By default, any account in the SYSUAF file can be used by the MOD\_AUTH\_OPENVMS module. However, if the system administrator uses the AUTHORIZE utility to create an identifier called APACHE\$MOD\_AUTH\_OPENVMS\_ENABLE, then MOD\_AUTH\_OPENVMS only utilizes accounts that have APACHE\$MOD\_AUTH\_OPENVMS\_ENABLE granted to them. Any account that does not have that identifier granted to it is effectively hidden.

If the APACHE\$MOD\_AUTH\_OPENVMS\_ENABLE identifier has not been defined, then the system administrator can define an identifier called APACHE\$MOD\_AUTH\_OPENVMS\_DISABLE. If that identifier exists, then any account in the SYSUAF file can be used by MOD\_AUTH\_OPENVMS provided that account does not hold the APACHE\$MOD\_AUTH\_OPENVMS\_DISABLE identifier. Any account that has APACHE\$MOD\_AUTH\_OPENVMS\_DISABLE granted to it is hidden. This identifier might be used in cases where the system administrator wants to use MOD\_AUTH\_OPENVMS for all accounts except certain specific ones.

If both identifiers are defined, only APACHE\$MOD\_AUTH\_OPENVMS\_ENABLE is significant: APACHE\$MOD\_AUTH\_OPENVMS\_DISABLE is ignored. For example, if the system administrator has been using the APACHE\$MOD\_AUTH\_OPENVMS\_ENABLE identifier to specify individual accounts that can be used by MOD\_AUTH\_OPENVMS, then the administrator will have to remove that identifier from all accounts and remove the definition of that identifier before the administrator can define the APACHE\$MOD\_AUTH\_OPENVMS\_DISABLE identifier. Otherwise the software will see the definition of APACHE\$MOD\_AUTH\_OPENVMS\_ENABLE and will require that that identifier be granted for any account that can be used by MOD\_AUTH\_OPENVMS.

An account that is hidden is treated by MOD\_AUTH\_OPENVMS as if the account does not exist. If AuthOpenVMSAuthoritative is on, a security request for a hidden account is rejected. If AuthOpenVMSAuthoritative is off, the request is declined, and some other security facility can be used to process the request.

# **4.4.4 MOD\_AUTH\_OPENVMS Security Considerations**

Installing a privileged shareable image library such as APACHE\$APR\_SHRP adds some risk to system security. In particular, with APACHE\$APR\_SHRP installed, certain users will be able to tell which accounts are valid and will be able to check to see if certain accounts hold certain identifiers. However, only user accounts that are granted the appropriate APACHE\$APR \* rights identifiers are allowed to run these routines. Frequently, this means that only the SWS server process account (APACHE\$WWW) is allowed to call these privileged functions.

Furthermore, the system administrator can use the APACHE\$MOD\_AUTH\_OPENVMS\_ENABLE or APACHE\$MOD\_AUTH\_OPENVMS\_DISABLE identifier to hide some accounts, particularly privileged accounts, from the SWS software.

### **4.4.5 MOD\_AUTH\_OPENVMS Examples**

The following directives demonstrate MOD\_AUTH\_OPENVMS authentication and authorization.

In the following portion of an HTTPD.CONF file, MOD\_AUTH\_OPENVMS is used for authentication and authorization:

```
 <Location /private/projects>
     AuthType Basic
require user j smith m_jones
require youp db read ident db write ident
require youp db maint db systems db admin
 require group testing customer_support
 require group accounting travel
    </Location>
```
If user "m\_jones" has been authenticated, then that user is allowed access. If the authenticated user has an account that has a DB\_READ\_IDENT or DB\_WRITE\_IDENT identifier granted to it, then access is allowed. The user may also have a UIC that is assigned one of the specified groups. For example, if the ASCII representation of the UIC is [DB\_ADMIN,ME], then access is allowed.

Some of the specified user names and group names may not be defined in the SYSUAF file. Instead, the user may be in the PASSWD.DAT file. If so, authentication will be performed by MOD\_AUTH using the groups defined in the GROUPS.DAT file.

The following is an unusual example showing MOD\_AUTH\_OPENVMS used for authentication but not authorization. In other words, once a user has been authenticated, MOD\_AUTH is used to handle the require user and require group directives. In particular, the group names used by the require group directives must be contained in GROUPS.DAT:

```
 <Location /private/projects>
     AuthType Basic
     AuthUserFile /private/passwd.dat
     AuthGroupFile /private/groups.dat
     AuthOpenVMSGroup Off
    require user j smith m_jones
require youp db maint db systems db admin
 require group testing customer_support
 require group accounting travel
    </Location>
```
# **4.5 Server Extensions (CGI Scripts, PHP Scripts, Perl Modules)**

Server extensions, such as CGI scripts, PHP scripts, and Perl modules, run within the context of the SWS's process or its subprocesses. These extensions have complete control over the server environment. You can configure the server to allow execution of arbitrary user scripts, but standard practice is to limit such activity to scripts written by completely trusted users.

The SWS includes directives that allow a web administrator to control script execution and client access. The use of these directives is described in numerous books and is not duplicated here.

### **4.6 suEXEC in the Secure Web Server**

The following sections discuss the implementation of suEXEC in the SWS.

### **4.6.1 suEXEC Security Model**

suEXEC in the SWS uses rights identifiers to indicate authorized users to run suEXEC as well as users to be run via suEXEC.

The SWS does not use UID/GID minimums to determine the validity of the calling user. The use of the SETUID/SETGID restrictions on the invoked CGI or SSI program is currently not implemented.

suEXEC in the SWS supports the use of the User and UserDir directives within virtual hosts, and also supports the EXEC CGI mod\_include directive.

There are no restrictions on OpenVMS account privileges or MAXSYSGROUP for suEXEC programs.

# **4.6.2 Configuring suEXEC**

You can configure suEXEC using the configuration utility provided with the installation (APACHE\$COMMON:[000000]APACHE\$MENU.COM). This utility allows you to enable or disable the suEXEC feature for a given server.

#### **Note**

Before you enable suEXEC, be sure that the user accounts that are to be run via suEXEC have been created.

To enable suEXEC, run SYS\$MANAGER:APACHE\$CONFIG.COM and answer Yes to the question about enabling the suEXEC feature.

The suEXEC image is installed with privileges.

When you enable suEXEC, the following occur:

The APACHE\$SUEXEC\_SRVR and APACHE\$SUEXEC\_USER rights identifiers are created in the rights database, if they do not already exist.

- The APACHE\$SUEXEC\_SRVR rights identifier is granted to the server account, and the user  $\bullet$ is prompted to enter user accounts that are to be run via suEXEC. These user accounts are granted the APACHE\$SUEXEC\_USER rights identifier.
- An suEXEC directory is created within the htdoc root (APACHE\$COMMON:[HTDOCS.SUEXEC]) and set with the appropriate default ACEs that allow the Apache server read access to the suEXEC CGI/SSI programs.

After you have enabled suEXEC, manually perform the following steps:

- For each user account to be run via suEXEC, create a directory owned by that user under the suEXEC directory. For example, if you create a directory named *user*, it will be located in APACHE\$COMMON:[HTDOCS.SUEXEC.*user*].
- Within each virtual host configuration, use the Alias or ScriptAlias directive to define a location for the suEXEC CGI/SSI programs to be used.

To disable suEXEC, run SYS\$MANAGER:APACHE\$CONFIG.COM and answer No to the question about enabling the suEXEC feature.

suEXEC user files can be deployed outside APACHE\$COMMON:[HTDOCS.SUEXEC] in another directory by performing the following steps:

1. Execute the command below to assign the APACHE\$WWW user with read and execute access privileges for each directory in the entire directory tree where individual user directories reside:

```
$ Set security/acl=(IDENTIFIER=[AP_HTTPD,APACHE$WWW],ACCESS=READ+EXECUTE) 
<directory name>
```
#### **Note**

You must perform this step for all directories above the respective user directories.

- 2. Ensure that all users have ownership for their respective user directories.
- 3. Assign the APACHE\$WWW user with read and execute access privileges to the user directory.
- 4. Assign respective suEXEC users with read access privilege to all container directories.
- 5. Configure either the [device name](http://moose.mro.cpqcorp.net:8800/openvms/products/ips/apache/csws_iguide_211_new.html#devicenames#devicenames) or the [logical name.](http://moose.mro.cpqcorp.net:8800/openvms/products/ips/apache/csws_iguide_211_new.html#logicals#logicals)

#### **Note**

suEXEC receives the user's home directory details from UAF.

The example below shows a directory structure with user directories as well as the privileges required for each directory.

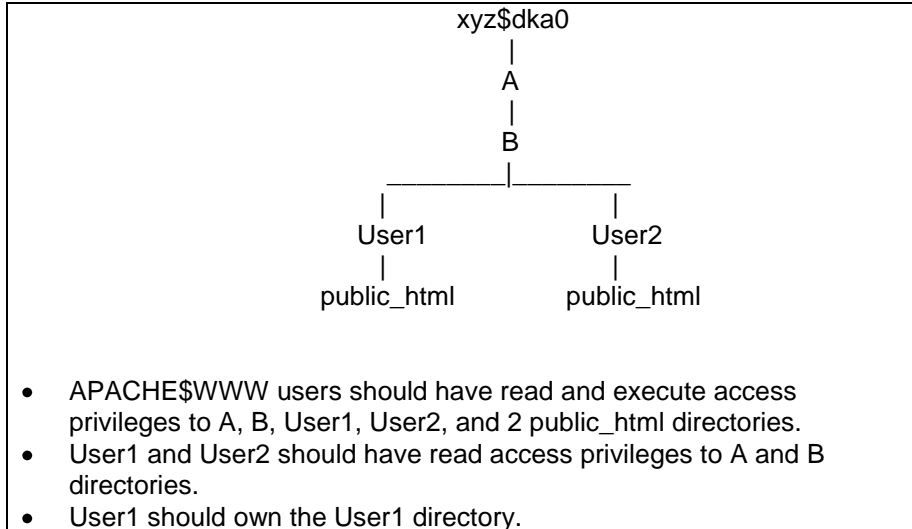

User2 should own the User2 directory.  $\bullet$ 

### **4.6.2.1 Using Paths with Logicals in UserDir Directive**

When the path specified in the UserDir directive in httpd.conf contains a device name, the user's "device" field in UAF must have the same device name.

For example,

In the example above, if XYZ\$ROOT points to xyz\$dka0:[A.B] and UserDir in "httpd.conf" is defined as "/XYZ\$ROOT/\*/public\_html" then create users User1 and User2 with the "device" field as "XYZ\$ROOT" and respective "directory" fields as [User1] and [User2].

# **4.6.2.2 Using Paths with Device names in UserDir Directive**

When the path specified in the UserDir directive in httpd.conf contains a device name, the user's "device" field in UAF must have the same device name.

For example,

In the example above, if UserDir in "httpd.conf" is defined as "/xyz\$dka0/a/b/\*/public\_html" then create users User1 and User2 with the "device" field as "xyz\$dka0" and respective "directory" fields as [A.B.User1] and [A.B.User2] respectively.

When you disable suEXEC, the following occur:

- The suEXEC ACEs are removed from all files within the Apache root.  $\bullet$
- The APACHE\$SUEXEC\_SRVR rights identifier is revoked from the server account (APACHE\$WWW) and the user is prompted about whether to disable all suEXEC servers.
- The user is prompted about whether to disable all suEXEC users.
- If no server accounts remain enabled, the APACHE\$SUEXEC\_SRVR rights identifier is removed from the rights database.

• If no user accounts remain enabled, the APACHE\$SUEXEC USER rights identifier is removed from the rights database.

# **4.7 Protecting Server Certificate Keys**

The SWS's certificate keys must be protected against disclosure. The keys, by default, are owned by APACHE\$WWW, and protected as (S:RWED, O:RWED, G, W). As an additional measure of security, the keys can be encrypted. When using encrypted keys, a password must be entered during startup to decrypt the keys.

Keys must be kept out of directories accessible by clients (such as document directories!).

A second threat for key disclosure exists during script execution because scripts run in the context of the server and have complete access to key files no matter where they exist (as long as they exist in a directory accessible to APACHE\$WWW). Therefore, it is not advisable to allow the execution of arbitrary user scripts when using SSL.

# **Chapter 5 Building and Debugging Loadable Apache Modules for the Secure Web Server**

#### **Note**

The instructions in this chapter have **not** been tested by HP on the SWS Version 2.2

The SWS for OpenVMS is ported from the Apache Web Server and includes all of the standard Apache modules as well as several optional modules. The Apache Web Server design architecture allows new modules to be added to the server at the following times:

- When the server is built
- Dynamically at run-time using the Apache Dynamic Shared Object (DSO) feature

On OpenVMS, the DSO function is performed by the LIB\$FIND\_IMAGE\_SYMBOL run-time library routine. When the server encounters a LoadModule directive, it calls LIB\$FIND IMAGE SYMBOL to load a shareable image.

For example:

LoadModule rewrite module /apache\$common/modules/mod\_rewrite.exe

This directive directs the server to activate the shareable image mod\_rewrite.exe using the universal symbol "rewrite module" to locate the Apache module data structure describing the module's internal routine entry points.

The list of Apache modules that are part of the Apache source code distribution can be found at <http://httpd.apache.org/docs-2.0/mod/>

Modules that have been contributed by various authors, but are not part of the Apache source code distribution is listed in the Apache module registry at <http://httpd.apache.org/>

# **5.1 The Apache API, Run-Time Library, and HTTP Request Processing**

A module must conform to the Apache API, which dictates how the server and module communicate with one another and how HTTP requests are represented and processed. The Apache module data structure is an important component of this communication because it provides information to the server about the module and its capabilities.

The server also supplies a run-time library that provides various services frequently needed by module writers (such as memory pool allocation).

An HTTP request is processed in several phases. Each phase performs a specific task, such as URI-to-filename translation, auth-id checking, send-response, logging, and so on. A module

indicates its desire to participate in one or more of these phases by loading a routine address into the appropriate entry of the module data structure.

A good reference is *Writing Apache Modules with Perl and C: The Apache API and mod\_perl* by Lincoln Stein and Doug MacEachern (O'Reilly).

# **5.2 Building a Module**

The natural language for building Apache modules is C. This is the only language for which Apache provides data structure definitions and function prototypes. You can write an Apache module in any language you choose, but you will need to provide your own language-specific header files or C-wrappers. In the rest of this section, we use C as the implementation language.

# **5.2.1 Defining Your Apache Module Data Structure Symbol**

Your module must include the Apache module data structure pointed to by a universal symbol of your choice. During startup, the server dynamically activates your module by calling LIB\$FIND\_IMAGE\_SYMBOL with the name of your module's Apache Module Data Structure (obtained from the LoadModule directive in your httpd.conf file).

By default, the server calls LIB\$FIND IMAGE SYMBOL using a case-sensitive symbol lookup. If the lookup fails, the server calls LIB\$FIND\_IMAGE\_SYMBOL using a case-insensitive lookup. (This behavior can be changed. See Logical Names for the description of APACHE\$DL\_NO\_UPPERCASE\_FALLBACK and APACHE\$DL\_FORCE\_UPPERCASE logical name controls.)

# **5.2.2 Compiling a Module**

The following compiler switch is used to build the server:

### /POINTER\_SIZE=32

You should use this compiler switch when building your module.

#### **Note**

Beginning with the SWS Version 2.0, the EAPI macro /DEFINE=(EAPI) is no longer required. SSL is built into the Apache base code by default and is no longer patched.

# **5.2.3 Linking a Module**

A loadable module is implemented as an OpenVMS shareable image. Link your module with the /SHARE qualifier.

Most modules reference at least one routine from the Apache run-time library. To resolve these references at link-time, use a linker options file to specify the APACHE\$HTTPD SHR shareable image that contains the Apache run-time library routines.

**Note**

Your shareable image must not contain any linker warnings or errors in order to be properly loaded at run-time by LIB\$FIND\_IMAGE\_SYMBOL.

For guidelines on how to design and write a shareable image, see the *OpenVMS Linker Utility Manual* and *Guide to Creating OpenVMS Modular Procedures*.

### **5.2.4 Example: mod\_rewrite**

mod\_rewrite provides powerful URL-rewriting capabilities. (See http://httpd.apache.org/docs/mod/mod\_rewrite.html for a description of mod\_rewrite capabilities). You can include mod\_rewrite with SWS by building it as a DSO module from sources.

This example module was built using HP C V6.4-008 on OpenVMS Alpha V7.2-2 and the SWS Version 1.1 for OpenVMS Alpha.

```
$! How-to-Build: mod_rewrite
S<sub>1</sub>$! Copy the following files from the CSWS source kit to your default 
directory:
S!
$! mod_rewrite.c
$! mod_rewrite.h
$!
$! Copy rewriteguide.html from the CSWS source kit to
$! apache$common:[htdocs.manual.misc].
$!$! Once mod rewrite.exe is built, copy it to apache$common: [modules]
and
$! add the following line to your httpd.conf file:
$!$! LoadModule rewrite module /apache$common/modules/mod rewrite.exe
$!$! Restart the server.
$!$ cc/lis/define=eapi/prefix=all -
/include=(apache$common:[src.include],apache$common:[src.os.openvms]) -
mod_rewrite
$!$ link/share/map mod_rewrite,sys$input:/option
!
! Linker options
!
GSMATCH=LEQUAL,1,0
SYMBOL VECTOR=(REWRITE MODULE=DATA)
! Run SYS$STARTUP:APACHE$CONFIG to setup the following logical name.
!
APACHE$HTTPD_SHR/SHARE
S!$ exit
```
### **5.2.5 Debugging a User-Built Apache Module**

This section describes two methods for debugging a user-built Apache DSO module using the standard server provided with the SWS. The instructions assume the SWS Version 1.1 or later, but the same techniques can be used with earlier versions with slight modifications.

There are two methods of running the server for debugging purposes:

- Running the server image in a detached process (normal)
- Running the server image directly

The first method requires a separate terminal device to send and receive debugger input/output. A DECterm device is used in this example. If DECwindows is not available, any terminal device that allows read/write access to APACHE\$WWW can be used (such as a logged-in TELNET terminal), but APACHE\$WWW will need SHARE privilege to access the device if it is already assigned to another process.

The second method does not require a separate terminal device. This technique can only be used to debug the main process, so you must run the server with the "-X" option. If this context is not appropriate for the problem you are debugging, the other method of debugging can be used (a separate terminal window will be required for each child process).

### **5.2.5.1 Preparing to debug your module**

Before you begin debugging your module, perform the following steps:

1. Insert the following code sequence as the first lines of your module's initialization routine to activate the OpenVMS debugger at run-time:

```
 #ifdef __VMS
 #include <ssdef.h>
 #endif
 extern void lib$signal (int);
lib$signal (SS$ DEBUG);
```
2. Build a debug version of your module. Compile with /DEBUG=(TRACEBACK,SYMBOLS) and link with /DEBUG, then copy the image to an appropriate directory. For example:

apache\$common: [modules]mod\_rewrite.exe\_debug

You may also want to copy the source code files here so that the debugger can find them (DBG> set source/latest apache\$common:[modules]).

3. In httpd.conf, load the debug version of the module. For example:

LoadModule rewrite module /apache\$common/modules/mod rewrite.exe debug

4. Allow interactive logins to APACHE\$WWW:

UAF> mod apache\$www/inter/pass=<password>/nopwdexpir

### **5.2.5.2 Debugging your module**

Choose one of the following two methods to debug your module, depending on how you run the Apache server. These two methods are as follows:

- Method A: Normal detached server process (Apache server runs in its normal, detached context)
- Method B: Direct execution of server image (runs the Apache server image in your current process)

#### **Method A - Normal Detached Server Process**

This method allows the Apache server to run in its normal, detached context. The only difference from the standard configuration is that the APACHE\$WWW process possesses GRPNAM privilege (in order to define DBG\$INPUT and DBG\$OUTPUT logical names in the LNM\$GROUP table). In this example, the "-X" option is used so that no child processes are created.

To debug a normal detached server process, perform the following steps:

1. Grant GRPNAM privilege and allow interactive logins to APACHE\$WWW:

```
 UAF> mod apache$www/priv=grpnam/inter
```
2. From the APACHE\$WWW account, run:

```
 $ set proc/priv=grpnam
      $ set display/create/node=<domain-name-of-debug-window-
client>/trans=tcpip
\mathfrak{S}create/term/noprocess/define=(table=lnm$group,dbg$input,dbg$outp
ut)
```
#### 3. From SYSTEM (or suitably privileged) account, run:

```
$ @sys$startup:apache$config ! (specify "-X" for server options)
$ @sys$startup:apache$startup
```
#### **Note**

If the problem you are debugging requires child processes, you will need a separate terminal device for each process with process-specific dbg\$input and dbg\$output logical names defined for each child process. One way to do this is to create one DECterm window for each child process (in this example, MaxSpareServers is set to 1):

\$ create/term/noprocess/define=(table=lnm\$group,apache\$00\_dbg)

\$ create/term/noprocess/define=(table=lnm\$group,apache\$00000\_dbg)

\$ create/term/noprocess/define=(table=lnm\$group,apache\$00001\_dbg)

In APACHE\$ROOT:[000000]LOGIN.COM, define dbg\$input and dbg\$output:

```
 $ define/job dbg$input 'f$process()'_dbg
 $ define/job dbg$output 'f$process()'_dbg
```
#### **Method B - Direct Execution of Server Image**

This method runs the Apache server image in your current process. One advantage of this method is that GRPNAM is not required nor is a separate debugger window needed.

To debug for direct execution of a server image, perform the following steps:

1. From the SYSTEM (or suitably privileged) account:

\$ @sys\$startup:apache\$config ! (specify system-wide logicals)

2. From the APACHE\$WWW account, run:

```
 $ mcr apache$root:[000000]apache_httpd.exe "-X"
```
Beginning in the SWS Version 2.0, a parameter to the SYS\$STARTUP:APACHE\$STARTUP command procedure is provided to execute the server in a single process.

@SYS\$STARTUP:APACHE\$STARTUP RUN ! (execute SWS in a single process)

This allows the user to debug the new module as all requests will be directed to the one server process.

This can be shown as an alternative to the step 2 in starting the server.

#### **Debugger Session**

Use the debugger as usual:

 DBG> set image mod\_rewrite DBG> set module/all DBG> set source/latest apache\$root:[modules]mod\_rewrite.c

# **Chapter 6 Open Source Licenses**

This chapter provides open source license acknowledgements and license references.

### **Apache**

This product includes software developed by the [Apache Software Foundation.](http://www.apache.org/) 

[Apache Software License](http://www.openvms.compaq.com/openvms/products/ips/apache/apache_license.txt) 

### **CSWS\_JAVA**

This product includes software developed by the Jakarta (Java Apache) Project and is covered under the Apache License for use in the [Apache Tomcat project.](http://jakarta.apache.org/) 

#### [Apache Public License](http://www.openvms.compaq.com/openvms/products/ips/apache/apache_license.txt)

### **Mod\_SSL**

This product includes software developed by Ralf S. Engelschall <rse@engelschall.com> for use in the [Mod\\_SSL Project.](http://www.modssl.org/) 

#### [Mod SSL License](http://www.openvms.compaq.com/openvms/products/ips/apache/modssl_license.txt)

### **OpenSSL**

This product includes software developed by the [OpenSSL Project.](http://www.openssl.org/)  This product includes cryptographic software written by Eric Young.

#### [OpenSSL License](http://h71000.www7.hp.com/openvms/products/ips/apache/openssl_license.txt)

### **MOD\_PERL**

This product includes software developed by the [Apache/Perl Integration Project.](http://perl.apache.org/) 

#### [Mod\\_Perl License](http://www.openvms.compaq.com/openvms/products/ips/apache/modperl_license.txt)

#### **Perl**

This product includes software developed by the [Perl Project.](http://www.perl.org/) 

#### [Perl License](http://www.openvms.compaq.com/openvms/products/ips/apache/perl_license.txt)

# **MOD\_PHP**

This product includes software developed by the [PHP Group.](http://www.php.net/) 

[PHP License](http://www.openvms.compaq.com/openvms/products/ips/apache/php_license.txt)